### Navigating the ETS Online System for STAAR Testing Dallas ISD adapted from ETS Online Testing Preparation for December 2020 Administrations

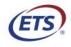

Measuring the Power of Learning.®

# STAAR Online Testing Platform – Functionality and Tools

• Familiarize yourself and campus staff with online tools, features, and system functionality.

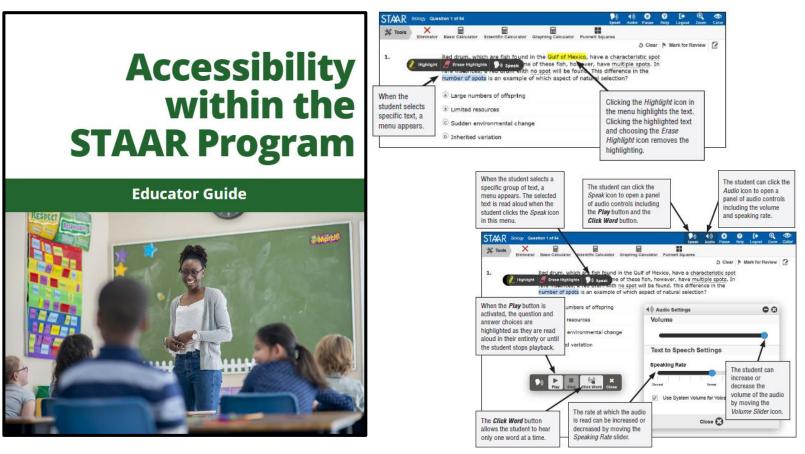

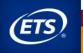

# Administration Procedures and Technical Support Plan

- Run practice tests and tutorials ahead of testing.
- If only a few students out of a testing group or campus are reporting an issue with testing, it is **MOST LIKELY** a local issue.

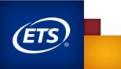

## The Secure Browser Application

 Testing devices must have the latest version to access the STAAR online practice tests and 2020–2021 STAAR interim and summative assessments.

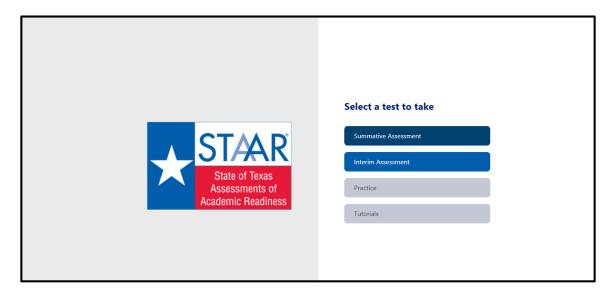

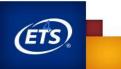

## Secure Browser Installers and Versions

| Operating System | Updated Application Version (Current)                                                              | Download                 |
|------------------|----------------------------------------------------------------------------------------------------|--------------------------|
| Windows          | v3.19.0 (requires uninstall of prior versions) -<br>available July 20, 2020                        | <u>for Windows®</u>      |
| Мас              | v3.19.0 (requires uninstall of prior versions) -<br>available July 20, 2020                        | <u>for Mac OS® (pkg)</u> |
| Linux            | v3.19.0 (requires uninstall of prior versions) -<br>available July 20, 2020                        | <u>Linux-deb-64-bit</u>  |
| Chromebook       | v2.65.0 (1.32.0 in Chrome web store) - (prior<br>version will auto-update) available July 20, 2020 | <u>Chromebook</u> ™      |
| iOS              | v2.80.0 (2.73 in Apple store) - (requires uninstall of prior versions) - available July 20, 2020   | for iPad®                |

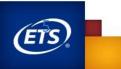

## **Troubleshooting Guidance**

### Student inadvertently kicked out of a test session

- Student will be automatically logged out.
- Restart Secure Browser.
- Log back in and re-launch test using existing ticket.

### Student accidentally submitted an incomplete test

- Requires reopen
  - Within two hours contact DWTC to call Texas Assessment Support Center.
  - After two hours contact DWTC to call TEA's Student Assessment Division.

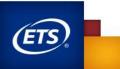

## Troubleshooting Guidance

Student begins or completes a test using another student's test ticket.

- Requires test reset
- Follow district requirements for reporting a test irregularity.

#### **Computer freezes during testing**

- Shut down and reboot affected computer.
- Re-launch test using existing ticket.

#### Persisting technical issue that reboot does not correct

- Move the student to another device.
- Log in with existing ticket and continue testing.

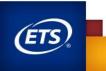

Sections: <u>Registering Students</u>

**Finding and Viewing Students** 

**Managing PNPs** 

Manage Online Testing: Viewing Sessions and Printing Test Tickets and Rosters

Managing Online Testing: Creating and Managing Groups

Manage Online Testing: Monitoring Sessions and Setting Test <u>Attributes</u>

\*\*As a reminder TEA has a Campus Test Coordinator Module for Managing Materials and Managing Online Testing Groups. <u>https://tea.co1.qualtrics.com/jfe/form/SV\_ah0Ar5KK0c6vzCZ</u>

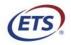

Measuring the Power of Learning.®

# **Registering Students**

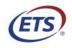

Measuring the Power of Learning.®

# **Registering Students for Online Testing**

You may register students individually while the registration window is open. To register an individual student, complete the following steps.

- In the navigation menu, select *Students*, and then *Register*.
- On the *Register a Student* page, select a *Test Administration* and *District*, then enter the *PEIMS ID*.
- Click the Add Student button. The system will search for any existing registration based upon your selections above.
- If a match is found in the system, click "Yes, continue".
- If no match is found, complete **Step 1: Create Profile** (see proceeding slides)
- If a match is found and there is no test registration, skip to Step 2: Add Tests.

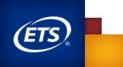

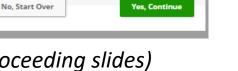

## Registering Students for Online Testing: Step 1: Create Profile

Student registration information may already exist for students with existing registrations, but this information may be outdated. You should review and update student demographic and other information prior to testing. To create the student profile, complete the following steps:

- Under Student Information, enter the student's PEIMS ID, Student ID, First Name, Middle Initial, Last Name, Local Student ID, Sex, and Grade.
- Under *Date of Birth*, click the *Calendar* icon , and select or enter a year, month, and day. Click the *Calendar Reset* icon if needed.
- Under *Campus Information*, select a *Home Campus* from the dropdown list.
- Under *Demographics*, enter the student information in the fields as appropriate.
- Click the *CONTINUE* button.

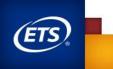

# Out-of-School (OOS) Examinee Day-of-Testing Registration (Walk-In)

- All OOS examinees showing up at a test site on the day of testing ("walk-ins") must be registered in the Assessment Management System whether testing online or on paper.
- CTC role can register OOS students or contact TC Support for assistance if needed.

Please note the following if an OOS registration type is selected:

- ALL campuses within the district will be available in the *Testing Campus* field list in addition to campuses on the volunteer testing site list. Select the campus in which scores should be reported. \*\*During step two, you will add the testing site campus.
- For OOS students, current address and contact information are required to ensure results are returned to the student.
- You do not need to complete the demographic field for OOS.
- OOS do not receive accommodations.

| Assessment Management           | Students + Online Testing + Orders + Réports + Structure +                                                                                                    | <b>≜</b> ? ⊕ |
|---------------------------------|----------------------------------------------------------------------------------------------------|--------------|
| 😤 Students                      | Home / Students / Register A Student Register A Student                                                                                                    | Step: 1 2    |
| Q View & Edit                   | In Step 1: Create Profile, enter the student's personal, campus, demographics, and ethnicity information, then click the Continue button.                                                                                                    |              |
| 💄+ Register                     | In step 7. Create Prome entite the subjects spersonal, campus, demographics, and eximiting morthadon, then click the commerciation.<br>NOTE: Registration information is NOT saved until both steps are completed and submitted.                                                   |              |
| 1 Upload                        |                                                                                                    |              |
| (C) Resolution                  | Test Administration *<br>2018 DEC STAAR EOC A1-BI-E1-E2-US                                                                                                    |              |
| <u>≓</u> Transfer               | Step 1: Profile         Student Information         PEIMS ID *       TSDS Student UID *         First Name *       Middle Initial         Last Name *       Local Student IID         message       Student-Five         Date of Birth *       Sex *         Jan 1, 2000       Mix |              |
|                                 | Street Address * City * State * Postal Code * Email *<br>Select V<br>Campus Information<br>Home Campus * Home District<br>Select V<br>Training ISD (599999000)                                                                                                    |              |
| **                              |                                                                                                    |              |
| Students + Online Testing + Ore | ders+ Reports+ Structure+                                                                                                    | ≜ ? ⊕        |

| Students + Online Testing + O                                          | Orders +                      | Reports +                               | Structure +                           |                                            |                                                                                                    |   |        | <b>A</b> 1 | <b>5</b> 6 |
|------------------------------------------------------------------------|-------------------------------|-----------------------------------------|---------------------------------------|--------------------------------------------|----------------------------------------------------------------------------------------------------|---|--------|------------|------------|
| Home / Students / Register A                                           | Student                       |                                         |                                       |                                            |                                                                                                    |   |        |            |            |
| Register A Studen                                                      | t                             |                                         |                                       |                                            |                                                                                                    | S | Step:  | 1          | 2          |
| In Step 2: Add Tests, select tests, c                                  | omplete the                   | e test informat                         | tion for each test                    | t, then click the <b>Submit</b> button     | to complete the registration.                                                                              |   |        |            |            |
| NOTES:                                                                 |                               |                                         |                                       |                                            |                                                                                                    |   |        |            |            |
| It is possible to select incompat     No registration information is s | tible combin<br>saved until t | nations of onli<br>the <i>Submit</i> bu | ne test type, PNF<br>tton is clicked. | P, Language, and Accommodat                | ions. If this occurs, select a different combination or choose paper testing to complete the registration. |   |        |            |            |
| Step 2: Add Test(s)                                                    |                               |                                         |                                       |                                            |                                                                                                    |   |        |            |            |
| Test Administration                                                    |                               | dent Grade                              | Home Campus                           |                                            |                                                                                                    |   |        |            |            |
| 2018 DEC STAAR EOC A1-BI-E1-E2                                         | -US 14                        |                                         | Training H S [9                       | 999996009] Training ISD [9                 | 99996000]                                                                                                  |   |        |            |            |
|                                                                        | Testine                       |                                         |                                       |                                            |                                                                                                    |   |        |            |            |
| Subject *                                                              | Testing<br>Grade              | Test Info                               |                                       |                                            |                                                                                                    |   |        | Action     | 50         |
| Belect.                                                                | EOC                           |                                         |                                       | Version                                    | STAAR                                                                                                    |   |        |            |            |
|                                                                        |                               |                                         |                                       | Mode                                       | Paper                                                                                                    | Ŧ |        |            |            |
|                                                                        |                               |                                         |                                       | Registration Type                          | Out of School                                                                                              |   |        |            |            |
|                                                                        |                               |                                         |                                       | Testing Campus *<br>(Test times are local) | Belect.                                                                                                    | Ŧ |        |            |            |
|                                                                        |                               |                                         |                                       | Paper Group                                | 000-005                                                                                                    |   |        |            |            |
|                                                                        |                               |                                         |                                       | Braille Indicator                          | No Bralle                                                                                                  |   |        |            |            |
|                                                                        |                               |                                         |                                       |                                            |                                                                                                    |   | Add An | other Te   |            |
|                                                                        |                               |                                         |                                       |                                            |                                                                                                    |   |        |            |            |
| Cancel                                                                 |                               |                                         |                                       |                                            |                                                                                                    |   | Back   | Subm       | lt.        |

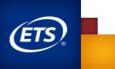

## Registering Students for Online Testing: Step 2: Add Test

To enter test information, complete the following steps:

- Under Step 2: Add Tests, make selections in the Subject, Mode, Registration Type, Testing Campus, Online Testing Group, Braille Indicator, and Personal Needs and Preferences (PNP) supports (for online tests only) fields as necessary. NOTE: Test information fields will vary depending on the test administration and mode selected.
- Click the *Submit* button.

\*\*Please note, If a 3–8 test administration was selected, *Above Grade Testing* will be an additional option.

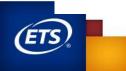

## View and Verify Online Test Registrations (Reports)

#### **Download Online Test Status Report:**

- Available at the campus and district level
- Updated 5 times throughout day
- Useful for verifying score code settings, PNPs, and test status

#### **Download registration file:**

Students Home Campus Report (updated nightly)

| Reports +   | Structure |
|-------------|-----------|
| Directory   |           |
| Organizatio | ons       |
| Online Test | ing       |
| Students    |           |
| Orders      |           |
| Results     |           |
| Report Acc  | ess       |
| Online Rep  | orting 🗹  |
| Texas Data  | Portal 🗹  |

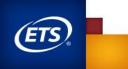

# **Online Test Status Reports**

| Online Testing R                                                                                                    | eport                                                                                                    |                                                                                                    |                                                                                                    |                                                                                                    |                                                                                                    |                                                                                                    |                                                                                                    |                                                                                                    |                                                                              |                |                                                                                                    |                                                                                                    |                    |                                                                                                    |                                                                                                    |
|----------------------------------------------------------------------------------------------------|----------------------------------------------------------------------------------------------------|----------------------------------------------------------------------------------------------------|----------------------------------------------------------------------------------------------------|----------------------------------------------------------------------------------------------------|----------------------------------------------------------------------------------------------------|----------------------------------------------------------------------------------------------------|----------------------------------------------------------------------------------------------------|----------------------------------------------------------------------------------------------------|------------------------------------------------------------------------------|----------------|----------------------------------------------------------------------------------------------------|----------------------------------------------------------------------------------------------------|--------------------|----------------------------------------------------------------------------------------------------|----------------------------------------------------------------------------------------------------|
| Online Testing Reports                                                                                                    |                                                                                                    |                                                                                                    |                                                                                                    |                                                                                                    |                                                                                                    |                                                                                                    | General                                                                                                    |                                                                                                    |                                                                              |                |                                                                                                    |                                                                                                    |                    |                                                                                                    |                                                                                                    |
| District Test Status Report                                                                                                    |                                                                                                    |                                                                                                    |                                                                                                    |                                                                                                    |                                                                                                    |                                                                                                    |                                                                                                    |                                                                                                    |                                                                              |                |                                                                                                    |                                                                                                    |                    |                                                                                                    |                                                                                                    |
| Content: This district-level repo<br>Uses: Sort and filter this report<br>Updates: This report is updated                                                                                                    | by student and subject to he                                                                                                    | elp monitor and track the sta                                                                                                    | tus of online test                                                                                                    | ters, and verify                                                                                                    | y score code a                                                                                                    | ind PNP settings.                                                                                                    |                                                                                                    |                                                                                                    |                                                                              |                |                                                                                                    |                                                                                                    |                    |                                                                                                    |                                                                                                    |
| District *                                                                                                    |                                                                                                    |                                                                                                    |                                                                                                    |                                                                                                    |                                                                                                    |                                                                                                    |                                                                                                    |                                                                                                    |                                                                              |                |                                                                                                    |                                                                                                    |                    |                                                                                                    |                                                                                                    |
| Training ISD [999996000]                                                                                                    |                                                                                                    |                                                                                                    |                                                                                                    |                                                                                                    | Ca                                                                                                    | ampus Test Sta                                                                                                    | atus (of stud                                                                                                    | ent) Report                                                                                                    |                                                                              |                |                                                                                                    |                                                                                                    |                    |                                                                                                    |                                                                                                    |
| Training and UAT Region [999999991]                                                                                                    |                                                                                                    |                                                                                                    |                                                                                                    |                                                                                                    | Us                                                                                                    | ses: Sort and filte                                                                                                    | er this report b                                                                                                    | y student and s                                                                                                    | subject to help                                                              | o monitor and  | gistrations for a spec<br>I track the status of o<br>nd therefore may not                                                                                                    | nline testers, an                                                                                               | d verify score cod | e and PNP se                                                                                                    |                                                                                                    |
| Test Administration *                                                                                                    |                                                                                                    |                                                                                                    |                                                                                                    |                                                                                                    | Ca                                                                                                    | ampus *                                                                                                    |                                                                                                    |                                                                                                    | Test Adm                                                                     | inistration *  |                                                                                                    |                                                                                                    |                    |                                                                                                    |                                                                                                    |
| 2018 INT 3-8 Opportunity 1                                                                                                    | v                                                                                                    |                                                                                                    |                                                                                                    |                                                                                                    | 1                                                                                                    | Training EL (99999                                                                                                    | 99003]                                                                                                    |                                                                                                    | 2018 IN                                                                      | T 3-8 Opportur | nity 1 🔻                                                                                                    |                                                                                                    |                    |                                                                                                    |                                                                                                    |
| Click on the download button to                                                                                                    |                                                                                                    |                                                                                                    |                                                                                                    |                                                                                                    |                                                                                                    | Training ISD (9999960                                                                                                    | 6000]                                                                                                    |                                                                                                    |                                                                              |                |                                                                                                    |                                                                                                    |                    |                                                                                                    |                                                                                                    |
|                                                                                                    |                                                                                                    |                                                                                                    |                                                                                                    |                                                                                                    |                                                                                                    | ick on the downle<br>ampus.                                                                                                    | load button to                                                                                                    | view the Campu                                                                                                    | us Test Status                                                               | report for the | 2                                                                                                    |                                                                                                    |                    |                                                                                                    | De                                                                                                    |
| В                                                                                                    | C                                                                                                    | D                                                                                                    | E                                                                                                    | F                                                                                                    |                                                                                                    |                                                                                                    | load button to                                                                                                    | view the Campu                                                                                                    | us Test Status<br>K                                                          | report for the | M                                                                                                    | N                                                                                                    | 0                  | р                                                                                                    | Q                                                                                                    |
| G_ITESTING_DISTRICT                                                                                                    | DISTRICT_CODE                                                                                                    | TESTING_CAMPUS                                                                                                    | CAMPUS_                                                                                                    | TEST_AD                                                                                                    | G<br>M TEST_S                                                                                                    | H<br>UB. TESTING                                                                                                    | I<br>PNP                                                                                                    | J<br>PEIMS_ID                                                                                                    | K<br>FIRST_NA                                                                | L              | M<br>LAST_NAME                                                                                                    | DOB                                                                                                    | O<br>SCORE_CODE    | STATUS                                                                                                    | Q<br>CODE                                                                                                    |
| IG_ITESTING_DISTRICT                                                                                                    | DISTRICT_CODE<br>999996000                                                                                                    | TESTING_CAMPUS<br>Training Middle                                                                                                    | CAMPUS_<br>1E+09                                                                                                    | TEST_ADI<br>2018 INT                                                                                                    | G<br>N TEST_SI<br>3 RE                                                                                                    | H<br>UB. TESTING<br>8                                                                                                    | I<br>(PNP<br>8 RT                                                                                                    | J<br>PEIMS_ID<br>1000006                                                                                                    | K<br>FIRST_NA<br>TEST                                                        | L              | M<br>I LAST_NAME<br>INT-SIXTH                                                                                                    | DOB<br>30300                                                                                                    | -                  | STATUS<br>READY_1                                                                                                    | Q<br>CODE<br>TO_TEST                                                                                                    |
| IG_I TESTING_DISTRICT<br>11 Training ISD<br>11 Training ISD                                                                                                    | DISTRICT_CODE<br>999996000<br>999996000                                                                                                    | TESTING_CAMPUS<br>Training Middle<br>Training Middle                                                                                                    | CAMPUS_<br>1E+09<br>1E+09                                                                                                    | TEST_ADI<br>2018 INT<br>2018 INT                                                                                                    | G<br>N TEST_SI<br>3 RE<br>3 RE                                                                                                    | HUB. TESTING<br>8                                                                                                    | I<br>_(PNP<br>8 RT<br>4 RT                                                                                                    | J<br>PEIMS_ID<br>10000006<br>10000006                                                                                       | K<br>FIRST_NA<br>TEST<br>TEST                                                | L              | M<br>LAST_NAME<br>INT-SIXTH<br>INT-SIXTH                                                                                                    | DOB<br>30300<br>30300                                                                                           | -                  | STATUS<br>READY_1<br>READY_1                                                                                                    | Q<br>CODE<br>TO_TEST<br>TO_TEST                                                                                                    |
| G_ITESTING_DISTRICT<br>11 Training ISD<br>11 Training ISD<br>11 Training ISD                                                                                                    | DISTRICT_CODE<br>999996000<br>999996000<br>999996000                                                                                                    | TESTING_CAMPUS<br>Training Middle<br>Training Middle<br>Training Middle                                                                                                    | CAMPUS_<br>1E+09<br>1E+09<br>1E+09                                                                                           | TEST_ADI<br>2018 INT<br>2018 INT<br>2018 INT                                                                                                    | G<br>N TEST_SI<br>3 RE<br>3 RE<br>3 MA                                                                                                    | HUB. TESTING<br>8<br>4<br>4<br>3                                                                                                    | I<br>_(PNP<br>8 RT<br>4 RT<br>3 RT                                                                                                    | J<br>PEIMS_ID<br>1000006<br>1000006                                                                                         | K<br>FIRST_NA<br>TEST<br>TEST<br>TEST                                        | L              | M<br>LAST_NAME<br>INT-SIXTH<br>INT-SIXTH<br>INT-SIXTH                                                                                                    | DOB<br>30300<br>30300<br>30300                                                                                  | -                  | STATUS<br>READY_1<br>READY_1<br>READY_1                                                                                                    | Q<br>CODE<br>TO_TEST<br>TO_TEST<br>TO_TEST                                                                                                    |
| G_ITESTING_DISTRICT<br>11 Training ISD<br>11 Training ISD<br>11 Training ISD<br>11 Training ISD                                                                                                    | DISTRICT_CODE<br>999996000<br>999996000<br>999996000<br>999996000                                                                                            | TESTING_CAMPUS<br>Training Middle<br>Training Middle<br>Training Middle<br>Training Middle                                                                                                    | CAMPUS_<br>1E+09<br>1E+09<br>1E+09<br>1E+09                                                                                  | TEST_ADI<br>2018 INT<br>2018 INT<br>2018 INT<br>2018 INT                                                                                                    | G<br>N TEST_SI<br>3 RE<br>3 RE<br>3 MA<br>3 MA                                                                                                    | HUB. TESTING<br>8<br>4<br>3<br>3<br>8<br>8<br>8<br>8<br>8                                                                                                    | I<br>(PNP<br>8 RT<br>4 RT<br>3 RT<br>8 RT                                                                                                    | J<br>PEIMS_ID<br>1000006<br>1000006<br>1000006                                                                              | K<br>FIRST_NA<br>TEST<br>TEST<br>TEST                                        | L              | M<br>LAST_NAME<br>INT-SIXTH<br>INT-SIXTH<br>INT-SIXTH<br>INT-SIXTH                                                                                                    | DOB<br>30300<br>30300<br>30300<br>30300<br>30300                                                                | -                  | STATUS<br>READY_1<br>READY_1<br>READY_1<br>READY_1                                                                                          | Q<br>_CODE<br>TO_TEST<br>TO_TEST<br>TO_TEST<br>TO_TEST                                                                                                    |
| G_ITESTING_DISTRICT<br>11 Training ISD<br>11 Training ISD<br>11 Training ISD<br>11 Training ISD<br>11 Training ISD                                                                                                    | DISTRICT_CODE<br>999996000<br>999996000<br>999996000<br>999996000<br>999996000                                                                               | TESTING_CAMPUS<br>Training Middle<br>Training Middle<br>Training Middle<br>Training Middle<br>Training Middle                                                                                                    | CAMPUS_<br>1E+09<br>1E+09<br>1E+09<br>1E+09<br>1E+09<br>1E+09                                                                | TEST_ADI<br>2018 INT<br>2018 INT<br>2018 INT<br>2018 INT<br>2018 INT<br>2018 INT                                                                                                 | G<br>N TEST_SI<br>3 RE<br>3 MA<br>3 MA<br>3 MA                                                                                                    | HINDUS.<br>HUB. TESTING_<br>8<br>4<br>3<br>3<br>8<br>8<br>5                                                                                                    | I<br>(PNP<br>8 RT<br>4 RT<br>3 RT<br>8 RT<br>5 RT                                                                                                    | J<br>PEIMS_ID<br>10000006<br>10000006<br>10000006<br>10000006                                                               | K<br>FIRST_NA<br>TEST<br>TEST<br>TEST<br>TEST                                | L              | M<br>LAST_NAME<br>INT-SIXTH<br>INT-SIXTH<br>INT-SIXTH<br>INT-SIXTH<br>INT-SIXTH                                                                                                    | DOB<br>30300<br>30300<br>30300<br>30300<br>30300<br>30300                                                       | -                  | STATUS<br>READY_1<br>READY_1<br>READY_1<br>READY_1<br>READY_1                                                                               | Q<br>_CODE<br>TO_TEST<br>TO_TEST<br>TO_TEST<br>TO_TEST<br>TO_TEST                                                                                              |
| G_ITESTING_DISTRICT<br>11 Training ISD<br>11 Training ISD<br>11 Training ISD<br>11 Training ISD<br>11 Training ISD<br>11 Training ISD<br>11 Training ISD                                                                                                    | DISTRICT_CODE<br>999996000<br>999996000<br>999996000<br>999996000<br>999996000<br>999996000                                                                  | TESTING_CAMPUS<br>Training Middle<br>Training Middle<br>Training Middle<br>Training Middle<br>Training Middle<br>Training Middle                                                                                                | CAMPUS_<br>1E+09<br>1E+09<br>1E+09<br>1E+09<br>1E+09<br>1E+09                                                                | TEST_ADI<br>2018 INT<br>2018 INT<br>2018 INT<br>2018 INT<br>2018 INT<br>2018 INT                                                                                                 | Ca<br>G<br>N TEST_SI<br>3 RE<br>3 RE<br>3 MA<br>3 MA<br>3 MA<br>3 RE                                                                                                    | HINDUS.<br>UB. TESTING_<br>8<br>4<br>3<br>3<br>8<br>8<br>5<br>5<br>7                                                                                                    | I<br>C PNP<br>8 RT<br>4 RT<br>3 RT<br>8 RT<br>5 RT<br>7 RT                                                                                                    | J<br>PEIMS_ID<br>10000006<br>10000006<br>10000006<br>10000006<br>10000006                                                   | K<br>FIRST_NA<br>TEST<br>TEST<br>TEST<br>TEST<br>TEST                        | L              | M<br>LAST_NAME<br>INT-SIXTH<br>INT-SIXTH<br>INT-SIXTH<br>INT-SIXTH<br>INT-SIXTH<br>INT-SIXTH                                                                                            | DOB<br>30300<br>30300<br>30300<br>30300<br>30300<br>30300                                                       | -                  | STATUS<br>READY_1<br>READY_1<br>READY_1<br>READY_1<br>READY_1<br>READY_1                                                                    | Q<br>CODE<br>TO_TEST<br>TO_TEST<br>TO_TEST<br>TO_TEST<br>TO_TEST<br>TO_TEST                                                                                    |
| G_I TESTING_DISTRICT<br>11 Training ISD<br>11 Training ISD<br>11 Training ISD<br>11 Training ISD<br>11 Training ISD<br>11 Training ISD<br>11 Training ISD<br>11 Training ISD                                                                                                    | DISTRICT_CODE<br>999996000<br>999996000<br>999996000<br>999996000<br>999996000<br>999996000<br>999996000                                                     | TESTING_CAMPUS<br>Training Middle<br>Training Middle<br>Training Middle<br>Training Middle<br>Training Middle<br>Training Middle<br>Training Middle                                                                             | CAMPUS_<br>1E+09<br>1E+09<br>1E+09<br>1E+09<br>1E+09<br>1E+09<br>1E+09                                                       | TEST_ADI<br>2018 INT<br>2018 INT<br>2018 INT<br>2018 INT<br>2018 INT<br>2018 INT<br>2018 INT                                                                                     | Ca<br>G<br>M TEST_SI<br>3 RE<br>3 MA<br>3 MA<br>3 MA<br>3 RE<br>3 MA<br>3 RE<br>3 MA                                                                                                    | H<br>UB. TESTING_<br>8<br>4<br>3<br>3<br>8<br>3<br>8<br>5<br>7<br>7<br>6                                                                                                    | I<br>C PNP<br>8 RT<br>4 RT<br>3 RT<br>8 RT<br>5 RT<br>7 RT<br>5 RT<br>7 RT<br>5 RT                                                                                                    | J<br>PEIMS_ID<br>10000006<br>10000006<br>10000006<br>10000006<br>10000006<br>10000006                                       | K<br>FIRST_NA<br>TEST<br>TEST<br>TEST<br>TEST<br>TEST<br>TEST                | L              | M<br>LAST_NAME<br>INT-SIXTH<br>INT-SIXTH<br>INT-SIXTH<br>INT-SIXTH<br>INT-SIXTH<br>INT-SIXTH<br>INT-SIXTH                                                                               | DOB<br>30300<br>30300<br>30300<br>30300<br>30300<br>30300<br>30300                                              | -                  | STATUS<br>READY_1<br>READY_1<br>READY_1<br>READY_1<br>READY_1<br>READY_1<br>READY_1                                                         | Q<br>_CODE<br>TO_TEST<br>TO_TEST<br>TO_TEST<br>TO_TEST<br>TO_TEST<br>TO_TEST<br>TO_TEST                                                                        |
| G_I TESTING_DISTRICT<br>11 Training ISD<br>11 Training ISD<br>11 Training ISD<br>11 Training ISD<br>11 Training ISD<br>11 Training ISD<br>11 Training ISD<br>11 Training ISD<br>11 Training ISD                                                                                                    | DISTRICT_CODE<br>999996000<br>999996000<br>999996000<br>999996000<br>999996000<br>999996000<br>999996000<br>999996000                                        | TESTING_CAMPUS<br>Training Middle<br>Training Middle<br>Training Middle<br>Training Middle<br>Training Middle<br>Training Middle<br>Training Middle<br>Training Middle                                                          | CAMPUS_<br>1E+09<br>1E+09<br>1E+09<br>1E+09<br>1E+09<br>1E+09<br>1E+09<br>1E+09                                              | TEST_ADI<br>2018 INT<br>2018 INT<br>2018 INT<br>2018 INT<br>2018 INT<br>2018 INT<br>2018 INT<br>2018 INT                                                                         | Ca<br>G<br>N TEST_SU<br>3 RE<br>3 MA<br>3 MA<br>3 MA<br>3 RE<br>3 MA<br>3 RE<br>3 MA<br>3 RE                                                                                                    | H<br>UB. TESTING_<br>8<br>4<br>3<br>3<br>8<br>5<br>5<br>7<br>7<br>6<br>6<br>5                                                                                                    | I<br>C PNP<br>8 RT<br>4 RT<br>3 RT<br>8 RT<br>5 RT<br>7 RT<br>5 RT<br>5 RT                                                                                                    | J<br>PEIMS_ID<br>10000006<br>10000006<br>10000006<br>10000006<br>10000006<br>10000006<br>10000006                           | K<br>FIRST_NA<br>TEST<br>TEST<br>TEST<br>TEST<br>TEST<br>TEST<br>TEST        | L              | M<br>LAST_NAME<br>INT-SIXTH<br>INT-SIXTH<br>INT-SIXTH<br>INT-SIXTH<br>INT-SIXTH<br>INT-SIXTH<br>INT-SIXTH<br>INT-SIXTH                                                                  | DOB<br>30300<br>30300<br>30300<br>30300<br>30300<br>30300<br>30300<br>30300                                     | -                  | STATUS<br>READY_1<br>READY_1<br>READY_1<br>READY_1<br>READY_1<br>READY_1<br>READY_1<br>READY_1                                              | Q<br>CODE<br>TO_TEST<br>TO_TEST<br>TO_TEST<br>TO_TEST<br>TO_TEST<br>TO_TEST<br>TO_TEST<br>TO_TEST                                                              |
| G_I TESTING_DISTRICT<br>11 Training ISD<br>11 Training ISD<br>11 Training ISD<br>11 Training ISD<br>11 Training ISD<br>11 Training ISD<br>11 Training ISD<br>11 Training ISD<br>11 Training ISD<br>11 Training ISD                                                                                           | DISTRICT_CODE<br>9999996000<br>999996000<br>999996000<br>999996000<br>999996000<br>999996000<br>999996000<br>999996000                                       | TESTING_CAMPUS<br>Training Middle<br>Training Middle<br>Training Middle<br>Training Middle<br>Training Middle<br>Training Middle<br>Training Middle<br>Training Middle                                                          | CAMPUS_<br>1E+09<br>1E+09<br>1E+09<br>1E+09<br>1E+09<br>1E+09<br>1E+09<br>1E+09<br>1E+09                                     | TEST_ADI<br>2018 INT<br>2018 INT<br>2018 INT<br>2018 INT<br>2018 INT<br>2018 INT<br>2018 INT<br>2018 INT<br>2018 INT                                                             | G<br>N TEST_SI<br>3 RE<br>3 MA<br>3 MA<br>3 MA<br>3 RE<br>3 MA<br>3 RE<br>3 MA<br>3 RE<br>3 MA                                                                                                    | HINDUS.<br>H<br>UB. TESTING_<br>8<br>4<br>3<br>4<br>3<br>3<br>4<br>5<br>7<br>6<br>5<br>5<br>4<br>4                                                                                                    | I<br>C PNP<br>8 RT<br>4 RT<br>3 RT<br>5 RT<br>7 RT<br>5 RT<br>7 RT<br>5 RT<br>5 RT<br>4 RT                                                                                                    | J<br>PEIMS_ID<br>10000006<br>10000006<br>10000006<br>10000006<br>10000006<br>10000006<br>10000006<br>10000006               | K<br>FIRST_NA<br>TEST<br>TEST<br>TEST<br>TEST<br>TEST<br>TEST<br>TEST        | L              | M<br>LAST_NAME<br>INT-SIXTH<br>INT-SIXTH<br>INT-SIXTH<br>INT-SIXTH<br>INT-SIXTH<br>INT-SIXTH<br>INT-SIXTH<br>INT-SIXTH<br>INT-SIXTH                                                     | DOB<br>30300<br>30300<br>30300<br>30300<br>30300<br>30300<br>30300<br>30300<br>30300                            | -                  | STATUS<br>READY_1<br>READY_1<br>READY_1<br>READY_1<br>READY_1<br>READY_1<br>READY_1<br>READY_1<br>READY_1                                   | Q<br>_CODE<br>TO_TEST<br>TO_TEST<br>TO_TEST<br>TO_TEST<br>TO_TEST<br>TO_TEST<br>TO_TEST<br>TO_TEST<br>TO_TEST                                                  |
| G_I TESTING_DISTRICT<br>11 Training ISD<br>11 Training ISD<br>11 Training ISD<br>11 Training ISD<br>11 Training ISD<br>11 Training ISD<br>11 Training ISD<br>11 Training ISD<br>11 Training ISD<br>11 Training ISD<br>11 Training ISD                                                                        | DISTRICT_CODE<br>999996000<br>999996000<br>999996000<br>999996000<br>999996000<br>999996000<br>999996000<br>999996000<br>999996000                           | TESTING_CAMPUS<br>Training Middle<br>Training Middle<br>Training Middle<br>Training Middle<br>Training Middle<br>Training Middle<br>Training Middle<br>Training Middle<br>Training Middle                                       | CAMPUS_<br>1E+09<br>1E+09<br>1E+09<br>1E+09<br>1E+09<br>1E+09<br>1E+09<br>1E+09<br>1E+09<br>1E+09                            | TEST_ADI<br>2018 INT<br>2018 INT<br>2018 INT<br>2018 INT<br>2018 INT<br>2018 INT<br>2018 INT<br>2018 INT<br>2018 INT<br>2018 INT<br>2018 INT                                     | G<br>N TEST_SI<br>3 RE<br>3 RE<br>3 MA<br>3 MA<br>3 RE<br>3 MA<br>3 RE<br>3 MA<br>3 RE<br>3 MA<br>3 RE                                                                                                    | HINDUS.<br>H<br>UB. TESTING_<br>8<br>4<br>3<br>4<br>3<br>3<br>4<br>5<br>7<br>6<br>5<br>5<br>4<br>6<br>4<br>6<br>6<br>6<br>6<br>6<br>6<br>6<br>6<br>6<br>6<br>7<br>7<br>6<br>6<br>7<br>6<br>6<br>7<br>7<br>6<br>6<br>6<br>7<br>7<br>7<br>6<br>6<br>7<br>7<br>7<br>7<br>7<br>7<br>7<br>7<br>7<br>7<br>7<br>7<br>7 | I<br>C PNP<br>8 RT<br>4 RT<br>3 RT<br>8 RT<br>5 RT<br>7 RT<br>5 RT<br>5 RT                                                                                                    | J<br>PEIMS_ID<br>10000006<br>10000006<br>10000006<br>10000006<br>10000006<br>10000006<br>10000006                           | K<br>FIRST_NA<br>TEST<br>TEST<br>TEST<br>TEST<br>TEST<br>TEST<br>TEST<br>TES | L              | M<br>LAST_NAME<br>INT-SIXTH<br>INT-SIXTH<br>INT-SIXTH<br>INT-SIXTH<br>INT-SIXTH<br>INT-SIXTH<br>INT-SIXTH<br>INT-SIXTH<br>INT-SIXTH<br>INT-SIXTH                                        | DOB<br>30300<br>30300<br>30300<br>30300<br>30300<br>30300<br>30300<br>30300<br>30300<br>30300                   | -                  | STATUS<br>READY_1<br>READY_1<br>READY_1<br>READY_1<br>READY_1<br>READY_1<br>READY_1<br>READY_1<br>READY_1<br>READY_1                        | Q<br>_CODE<br>TO_TEST<br>TO_TEST<br>TO_TEST<br>TO_TEST<br>TO_TEST<br>TO_TEST<br>TO_TEST<br>TO_TEST<br>TO_TEST                                                  |
| G_I TESTING_DISTRICT<br>11 Training ISD<br>11 Training ISD<br>11 Training ISD<br>11 Training ISD<br>11 Training ISD<br>11 Training ISD<br>11 Training ISD<br>11 Training ISD<br>11 Training ISD<br>11 Training ISD<br>11 Training ISD<br>11 Training ISD<br>11 Training ISD                                  | DISTRICT_CODE<br>999996000<br>999996000<br>999996000<br>999996000<br>999996000<br>999996000<br>999996000<br>999996000<br>999996000<br>999996000              | TESTING_CAMPUS<br>Training Middle<br>Training Middle<br>Training Middle<br>Training Middle<br>Training Middle<br>Training Middle<br>Training Middle<br>Training Middle<br>Training Middle<br>Training Middle                    | CAMPUS_<br>1E+09<br>1E+09<br>1E+09<br>1E+09<br>1E+09<br>1E+09<br>1E+09<br>1E+09<br>1E+09<br>1E+09<br>1E+09                   | TEST_ADI<br>2018 INT<br>2018 INT<br>2018 INT<br>2018 INT<br>2018 INT<br>2018 INT<br>2018 INT<br>2018 INT<br>2018 INT<br>2018 INT<br>2018 INT<br>2018 INT<br>2018 INT             | G<br>N TEST_SI<br>3 RE<br>3 RE<br>3 MA<br>3 MA<br>3 RE<br>3 MA<br>3 RE<br>3 MA<br>3 RE<br>3 MA<br>3 RE<br>3 RE<br>3 RE                                                                                                    | H<br>UB. TESTING<br>8<br>4<br>3<br>3<br>3<br>3<br>3<br>4<br>5<br>5<br>7<br>6<br>6<br>5<br>5<br>4<br>4<br>6<br>6<br>3<br>3                                                                                                    | I<br>C PNP<br>8 RT<br>4 RT<br>3 RT<br>5 RT<br>7 RT<br>5 RT<br>7 RT<br>5 RT<br>5 RT<br>4 RT<br>5 RT<br>5 RT<br>5 RT<br>5 RT<br>5 RT<br>6 RT                                                                                                    | J<br>PEIMS_ID<br>10000006<br>10000006<br>10000006<br>10000006<br>10000006<br>10000006<br>10000006<br>10000006               | K<br>FIRST_NA<br>TEST<br>TEST<br>TEST<br>TEST<br>TEST<br>TEST<br>TEST<br>TES | L              | M<br>LAST_NAME<br>INT-SIXTH<br>INT-SIXTH<br>INT-SIXTH<br>INT-SIXTH<br>INT-SIXTH<br>INT-SIXTH<br>INT-SIXTH<br>INT-SIXTH<br>INT-SIXTH<br>INT-SIXTH<br>INT-SIXTH<br>INT-SIXTH              | DOB<br>30300<br>30300<br>30300<br>30300<br>30300<br>30300<br>30300<br>30300<br>30300<br>30300<br>30300          | -                  | STATUS_<br>READY_1<br>READY_1<br>READY_1<br>READY_1<br>READY_1<br>READY_1<br>READY_1<br>READY_1<br>READY_1<br>READY_1<br>READY_1            | Q<br>_CODE<br>TO_TEST<br>TO_TEST<br>TO_TEST<br>TO_TEST<br>TO_TEST<br>TO_TEST<br>TO_TEST<br>TO_TEST<br>TO_TEST<br>TO_TEST<br>TO_TEST                            |
| IT Training ISD<br>IT Training ISD<br>IT Training ISD<br>IT Training ISD<br>IT Training ISD<br>IT Training ISD<br>IT Training ISD<br>IT Training ISD<br>IT Training ISD<br>IT Training ISD<br>IT Training ISD<br>IT Training ISD<br>IT Training ISD<br>IT Training ISD<br>IT Training ISD<br>IT Training ISD | DISTRICT_CODE<br>999996000<br>999996000<br>999996000<br>999996000<br>999996000<br>999996000<br>999996000<br>999996000<br>999996000<br>999996000<br>999996000 | TESTING_CAMPUS<br>Training Middle<br>Training Middle<br>Training Middle<br>Training Middle<br>Training Middle<br>Training Middle<br>Training Middle<br>Training Middle<br>Training Middle<br>Training Middle<br>Training Middle | CAMPUS_<br>1E+09<br>1E+09<br>1E+09<br>1E+09<br>1E+09<br>1E+09<br>1E+09<br>1E+09<br>1E+09<br>1E+09<br>1E+09<br>1E+09          | TEST_ADI<br>2018 INT<br>2018 INT<br>2018 INT<br>2018 INT<br>2018 INT<br>2018 INT<br>2018 INT<br>2018 INT<br>2018 INT<br>2018 INT<br>2018 INT                                     | G<br>N TEST_SI<br>3 RE<br>3 MA<br>3 MA<br>3 MA<br>3 RE<br>3 MA<br>3 RE<br>3 MA<br>3 RE<br>3 MA<br>3 RE<br>3 MA<br>3 RE<br>3 MA                                                                                                    | H<br>UB. TESTING_<br>2<br>3<br>4<br>3<br>3<br>3<br>3<br>4<br>3<br>3<br>5<br>5<br>7<br>7<br>6<br>6<br>5<br>5<br>4<br>6<br>5<br>5<br>5<br>5<br>7<br>7<br>6<br>6<br>3<br>7<br>7<br>7<br>6<br>6<br>3<br>7<br>7<br>7<br>7<br>6<br>6<br>3<br>7<br>7<br>7<br>7                                                         | I<br>C PNP<br>8 RT<br>4 RT<br>3 RT<br>5 RT<br>5 RT<br>5 RT<br>5 RT<br>5 RT<br>4 RT<br>5 RT<br>4 RT<br>5 RT<br>3 RT                                                                                                    | J<br>PEIMS_ID<br>10000006<br>10000006<br>10000006<br>10000006<br>10000006<br>10000006<br>10000006<br>10000006<br>10000006   | K<br>FIRST_NA<br>TEST<br>TEST<br>TEST<br>TEST<br>TEST<br>TEST<br>TEST<br>TES | L              | M<br>LAST_NAME<br>INT-SIXTH<br>INT-SIXTH<br>INT-SIXTH<br>INT-SIXTH<br>INT-SIXTH<br>INT-SIXTH<br>INT-SIXTH<br>INT-SIXTH<br>INT-SIXTH<br>INT-SIXTH                                        | DOB<br>30300<br>30300<br>30300<br>30300<br>30300<br>30300<br>30300<br>30300<br>30300<br>30300                   | -                  | STATUS_<br>READY_1<br>READY_1<br>READY_1<br>READY_1<br>READY_1<br>READY_1<br>READY_1<br>READY_1<br>READY_1<br>READY_1<br>READY_1<br>READY_1 | Q<br>_CODE<br>TO_TEST<br>TO_TEST<br>TO_TEST<br>TO_TEST<br>TO_TEST<br>TO_TEST<br>TO_TEST<br>TO_TEST<br>TO_TEST<br>TO_TEST<br>TO_TEST<br>TO_TEST                 |
| NG_I TESTING_DISTRICT<br>11 Training ISD<br>11 Training ISD<br>11 Training ISD<br>11 Training ISD<br>11 Training ISD<br>11 Training ISD<br>11 Training ISD<br>11 Training ISD<br>11 Training ISD<br>11 Training ISD<br>11 Training ISD<br>11 Training ISD<br>11 Training ISD                                 | DISTRICT_CODE<br>999996000<br>999996000<br>999996000<br>999996000<br>999996000<br>999996000<br>999996000<br>999996000<br>999996000<br>999996000<br>999996000 | TESTING_CAMPUS<br>Training Middle<br>Training Middle<br>Training Middle<br>Training Middle<br>Training Middle<br>Training Middle<br>Training Middle<br>Training Middle<br>Training Middle<br>Training Middle                    | CAMPUS_<br>1E+09<br>1E+09<br>1E+09<br>1E+09<br>1E+09<br>1E+09<br>1E+09<br>1E+09<br>1E+09<br>1E+09<br>1E+09<br>1E+09<br>1E+09 | TEST_ADI<br>2018 INT<br>2018 INT<br>2018 INT<br>2018 INT<br>2018 INT<br>2018 INT<br>2018 INT<br>2018 INT<br>2018 INT<br>2018 INT<br>2018 INT<br>2018 INT<br>2018 INT<br>2018 INT | Ca<br>G<br>N TEST_SI<br>3 RE<br>3 MA<br>3 MA<br>3 MA<br>3 RE<br>3 MA<br>3 RE<br>3 MA<br>3 RE<br>3 MA<br>3 RE<br>3 MA<br>3 RE<br>3 MA<br>3 RE<br>3 MA<br>3 RE<br>3 MA<br>3 RE<br>3 MA<br>3 MA<br>3 MA<br>3 RE<br>3 MA<br>3 MA | H<br>UB. TESTING<br>8<br>4<br>3<br>3<br>3<br>3<br>3<br>5<br>5<br>5<br>5<br>6<br>6<br>5<br>5<br>6<br>6<br>5<br>5<br>6<br>6<br>6<br>5<br>5<br>7<br>7<br>6<br>6<br>6<br>3<br>3<br>7<br>7<br>3                                                                                                    | I           CPNP           RT           RT | J<br>PEIMS_ID<br>1000006<br>1000006<br>1000006<br>1000006<br>1000006<br>1000006<br>1000006<br>1000006<br>1000006<br>1000006 | K<br>FIRST_NA<br>TEST<br>TEST<br>TEST<br>TEST<br>TEST<br>TEST<br>TEST<br>TES | L              | M<br>LAST_NAME<br>INT-SIXTH<br>INT-SIXTH<br>INT-SIXTH<br>INT-SIXTH<br>INT-SIXTH<br>INT-SIXTH<br>INT-SIXTH<br>INT-SIXTH<br>INT-SIXTH<br>INT-SIXTH<br>INT-SIXTH<br>INT-SIXTH<br>INT-SIXTH | DOB<br>30300<br>30300<br>30300<br>30300<br>30300<br>30300<br>30300<br>30300<br>30300<br>30300<br>30300<br>30300 | -                  | STATUS_<br>READY_1<br>READY_1<br>READY_1<br>READY_1<br>READY_1<br>READY_1<br>READY_1<br>READY_1<br>READY_1<br>READY_1<br>READY_1            | CODE<br>TO_TEST<br>TO_TEST<br>TO_TEST<br>TO_TEST<br>TO_TEST<br>TO_TEST<br>TO_TEST<br>TO_TEST<br>TO_TEST<br>TO_TEST<br>TO_TEST<br>TO_TEST<br>TO_TEST<br>TO_TEST |

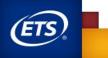

## Finding and Viewing Students Student Tab > View and Edit

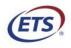

Measuring the Power of Learning.®

## Finding Students: View & Edit

- Select the appropriate test administration.
- Set search parameters to filter results down to individual student level. You may search for an individual student by entering student specific information or for an entire grade (Please note if grade left blank, all registered students for selected administration will appear).
- Click View & Edit icon to open an individual student profile.

| * STAR   | Assessment Management | Students + Online Testing +                         | Orders + Reports +          | Structure +                 |                             |                                                                     |                 | *       | <b>?</b> 🕀 |
|----------|-----------------------|-----------------------------------------------------|-----------------------------|-----------------------------|-----------------------------|---------------------------------------------------------------------|-----------------|---------|------------|
| ***      | Students              | Home / Students / View&E                            |                             |                             |                             |                                                                     |                 |         |            |
| Q        | View & Edit           | To view or edit student records,                    | complete the search criter  | ria below and click SEARCH. | Indicates a required field. |                                                                     |                 |         |            |
| <b>.</b> | Register              | NOTE: To download search resu                       | lts, first select a campus. |                             |                             |                                                                     |                 |         |            |
| 1        | Upload                | Search for Students                                 |                             |                             |                             |                                                                     |                 |         |            |
| 121      | Resolution            | Test Administration *<br>2018 DEC STAAR EOC A1-BI-E | 1-E2-US 🔻                   |                             |                             |                                                                     |                 |         |            |
| 11       | Transfer              | First Name                                          | Last Name                   | PEIMS ID                    | Grade<br>Select Grade V     | Organization<br>Training H S (999996009)<br>Training ISD (99996000) | ]               | Sea     | rch        |
|          |                       | We found 2 entries mat                              | ching your search           | criteria.                   |                             | DOWNLOAD SEARCH RESU                                                | Results Per Pag | e 20    | ٣          |
|          |                       | # Name 🔻                                            |                             | PEIMS ID                    | Campus                      | Grad                                                                | e Actions       |         |            |
|          |                       | 1 STUDENT-ONE, TRAINING                             | G                           | *****0000                   | Training H S (999996009)    | 10                                                                  | / 🛍             |         |            |
|          |                       | 2 STUDENT-TWO, TRAINING                             | G                           | *****0001                   | Training H S (999996009)    | 12                                                                  | / 🗈             |         |            |
|          |                       |                                                     |                             |                             |                             |                                                                     | Sh              | owing 1 | l of 1     |

**NOTE:** Downloaded search results only available when campus level organization entered into *Organization* field

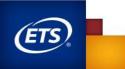

## **View & Edit Student Demographics**

**Profile Tab** –view student registration information

**Test Tab-** view student's registered test and update student PNPs

*Score Tab-* view students results for administration once results are released

|            | Assessment Management | Students + Online Testing + Orders + Reports + Structure +                                                                                                    | 6 |
|------------|-----------------------|----------------------------------------------------------------------------------------------------|---|
| **         | Students              | Student: TRAINING STUDENT-ONE     Profile Tests Scores                                                                                                    |   |
| Q          | View & Edit           |                                                                                                    | · |
| <u>.</u> . | Register              | Test Administration 2018 DEC STAAR EOC A1-BI-E1-E2-US                                                                                                    |   |
| 1          | Upload                | Student Information                                                                                                    |   |
| 10<br>12   | Resolution            | PEIMS ID *         TSDS Student UID *         Prixt Name *         Middle Initial         Local Student ID           *****0000         100000000         TRAINING         STUDENT-CME         Image: Comparison of Comparison of Compar |   |
|            |                       | Home Campus <sup>4</sup> Home Diartet<br>Training HS [99996000]<br>Demographics<br>I How To Texas<br>Title I, Part A<br>Bilingual Program                                                                                                    |   |
|            |                       | LEP Indicator                                                                                                    |   |
|            |                       | ESL Program Special Ed Gifted At Risk                                                                                                    |   |
|            |                       | Carrier & Tech Ed Economic Disadvantage           V         V                                                                                                    |   |
|            |                       | Migrant Indicator                                                                                                    |   |
|            |                       | Ethnicity                                                                                                    |   |

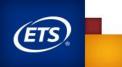

## View & Edit Student Demographics – Student Profile

#### Profile Tab

- If necessary, demographic settings must be updated or corrected prior to the close of the testing window.
- Enrolled grade level may not be changed once a student has started to test.

| *        | Assessment Management | Students + Online Testing + Orders + Reports + Structure +                                                                                                    | ≛ ? ↔        |
|----------|-----------------------|----------------------------------------------------------------------------------------------------|--------------|
| **       | Students              | Student: TRAINING STUDENT-ONE     Profile                                                                                                    | Tests Scores |
| Q        | View & Edit           |                                                                                                    |              |
| <u>.</u> | Register              | Test Administration 2018 DEC STAAR EOC A1-BI-E1-E2-US                                                                                                    |              |
| 1        | Upload                | Student Information                                                                                                    |              |
| ıÔI      | Resolution            | PEIMS ID * TSDS Student UID * First Name * Middle Initial Last Name * Local Student ID                                                                                                    |              |
| ≓        | Transfer              | *****0000 1000000000 TRAINING STUDENT-ONE                                                                                                    |              |
|          |                       | Date of Birth * Sex * Grade *       Jaen 1, 2000     Im     Im     Im       Campus Information       Home Campus*     Home District       Training HS [99999000]       Demographics       In Now To Topos |              |
|          |                       | Title I, Part A Billingual Program                                                                                                    |              |
|          |                       | LEP indicator                                                                                                    | Ŧ            |
|          |                       | ESL Program Special Ed Gifted                                                                                                    | At Risk      |
|          |                       | Career & Tech Ed Economic Disadvantage                                                                                                    | Ŧ            |
|          |                       | Migrant Indicator                                                                                                    |              |
|          |                       | Ethnicity                                                                                                    |              |
|          |                       | Riskonalicitation ERisk on African American                                                                                                    |              |

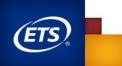

# View & Edit Test Registrations – Student Profile

#### *Tests* Tab

- View, edit, add, and delete test registrations.
- Online test registrations may be added anytime prior to the close of the testing window.
- PNPs may be changed anytime prior to test submission. \*\*Please note, you must select the green "Update" tab at bottom to capture any changes made.
- Test attributes (except score codes) display once test tickets are available.

| Assessment Management | Students + Online Testing + Orders +              | Reports + Structure +                      | Admin +                                                               | ≛ ? ↔                      |          |
|-----------------------|---------------------------------------------------|--------------------------------------------|-----------------------------------------------------------------------|----------------------------|----------|
| 😤 Students            | Home / Students / Student Profile Student Profile |                                            |                                                                       | Back to Results            |          |
| Q View & Edit         | The Student Profile page includes student de      | mographics, test, and score i              | information, organized under three tabs:                              |                            |          |
| At Register           | Profile - View and update student demograph       |                                            |                                                                       |                            |          |
| 1 Upload              | Tests - View and update test registrations du     |                                            |                                                                       |                            |          |
| E Student Directory   | Add or update student information using the       |                                            | dministration, or download a student's STAAR Report (                 | Land.                      |          |
|                       | Indicates a required field.                       |                                            |                                                                       |                            |          |
|                       | 1. A. C. C. C. C. C. C. C. C. C. C. C. C. C.      |                                            |                                                                       |                            |          |
| Transfer Transfer     | <b></b>                                           | -                                          |                                                                       |                            |          |
|                       | Student: TRAINING STUDENT-ONE                     |                                            | Pro                                                                   | file Tests Scores          |          |
|                       | 2018 DEC STAAR EOC A1-80-E1-E2-US 11<br>Add Tests | dent Grade Home Campu<br>ETS UAT Dist      | us Home District<br>rict 4 HS [999999441] ETS UAT District #1 New [91 | (0000000                   |          |
|                       | Subject * Testing<br>Grade                        | Test Info                                  |                                                                       | Actions ()                 |          |
|                       | U.S. Hatory T                                     | Version                                    | STAAR                                                                 | 1                          |          |
|                       | Select Online                                     | Mode                                       | Onine                                                                 | • 🔍                        |          |
|                       |                                                   | Registration Type *                        | Regular                                                               | *                          | <u> </u> |
|                       |                                                   | Testing Campus *<br>(feat crear are local) | Austin - ETS UAT Clatrict 4 HS[000000441]                             | •                          |          |
|                       |                                                   | Online Testing Group                       | NO GROUP NAME GIVEN                                                   | Ψ                          |          |
|                       | PNP Selection                                     | Personal Needs and<br>Preferences (PNP)    | Content and Language Supports (R)     R Text-to-                      | Speech (7)                 |          |
|                       | Delete Student                                    |                                            |                                                                       | Add Another Test<br>Update |          |
| Total Students: 1     | View All Students                                 | NP Sync<br>Status ()                       | Test Status 🜒 Response<br>Count 🌒                                     | Score Code Actions         | •        |
|                       | Pelmalo Pi                                        | Status ()                                  | Count ()                                                              | score code Actions         | •        |
| 1 STUDENT-O           | NE, TRAINING *****6430 R,                         |                                            | 40g 8, 2018 N/A<br>3:05 PM N/A                                        |                            |          |

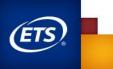

# Designated Supports (PNPs)

- For more information about accessibility features and designated supports, refer to the <u>Educator Guide to Accessibility within the</u> <u>STAAR Program</u>.
- Summative PNPs for December 2020 EOC
  - R content and language supports
  - T text-to-speech (oral administration)
  - S speech-to-text (oral administration)
  - E spelling assistance
  - V ASL Signed Videos\*
  - B Refreshable Braille\*
- **NOTE:** \* Not available in Spanish

# TAKS, TAAS, TEAMS Testers

- Special coding for former TAKS, TAAS, or TEAMS testers
  - **T** Examinee taking STAAR as an alternate assessment for
    - TAKS English Language Arts (ELA) [STAAR English II Only], mathematics, science, or social studies
    - TAAS mathematics
    - TEAMS mathematics
  - **R** TAAS/TEAMS eligible examinee taking only the reading section of STAAR English II as an alternate assessment for TAAS or TEAMS reading
  - W TAAS eligible examinee taking only the writing section of STAAR English II as an alternate assessment for TAAS writing
  - RW TAAS eligible examinee taking both reading and writing sections of STAAR English II as an alternate assessment for TAAS reading and writing

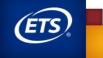

Managing PNPs (Personal Needs Preferences) for students with designated Supports

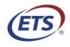

Measuring the Power of Learning.®

# Setting PNPs: *Students > View & Edit*

| Assessment Management                                                | Students + Online Testing + Orders + Reports + Structure +                                                                                                    | ≗ ? ↔               |
|----------------------------------------------------------------------|----------------------------------------------------------------------------------------------------|---------------------|
| 😫 Students                                                           | Texts - View and update test registrations during the registration window.  Scores - View and correct test information and score codes after the test administration, or download a student's STAAR Report Card.                                                                                               |                     |
| Q View & Edit                                                        | Add or update student information using the fields below.                                                                                                    |                     |
| 2+ Register                                                          | * Indicates a required field.                                                                                                    |                     |
| Lupload     Upload     Student Directory     Resolution     Transfer | Student: ALGEBRA CHROMENONE Test Administration Student Grade Home Campus ETS UAT District 4 H5 [999999441] Test Enrollments Test Enrollments                                                                                                    | rofile Tests Scores |
|                                                                      | Test Properties * Test Attributes                                                                                                    | Actions             |
|                                                                      | Subject     Version     Mode     Registration Type     Attempts       Algebra I     TAAR     Online     Regular     2       Grade     Testing Campus* (free times are local)     Online Testing Group     PNP Test-English       Personal Needs and Preferences (PNP)     Personal Needs and Preferences (PNP) | R<br>O              |
|                                                                      | Content and Language Supports (R) Text-to-Speech (T)                                                                                                    |                     |

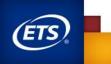

# Setting PNPs

#### \*\*To manage PNPs, you must be in the student profile test tab

- Changes to PNPs will be reflected on the testing group roster and the student test tickets.
- A Sync Error status will be displayed on Manage Online Testing when attempting to update PNPs of an existing online test registration if test tickets are not yet available.
- The updated PNPs will switch automatically to In Sync status when test tickets are posted one week prior to testing.
- PNP options vary by test.
- If you make any changes to student PNPs, you must select the green button at bottom of screen.

| Assessment Management | Students + Online Testing + Orders + Reports + Structs                                                                   | ure + Admin + 🚨 ? G+                                                                           |                   |
|-----------------------|----------------------------------------------------------------------------------------------------|------------------------------------------------------------------------------------------------|-------------------|
| 🐣 Students            | Home / Students / Student Profile<br>Student Profile                                                                     | Back to Results                                                                                |                   |
| Q View & Edit         |                                                                                                    |                                                                                                |                   |
| 🚉 + Register          | The Student Profile page includes student demographics, test, and<br>Profile - View and update student demographic data. | score information, organized under three tabs:                                                 |                   |
| 1 Upload              | Tests - View and update test registrations during the registration v                                                     | sindow.                                                                                        |                   |
| Student Directory     |                                                                                                    | e test administration, or download a student's STAAR Report Card.                              |                   |
|                       | Add or update student information using the fields below.<br>Indicates a required field.                                 |                                                                                                |                   |
|                       | • · · · · · · · · · · · · · · · · · · ·                                                                                  |                                                                                                |                   |
| ≓ Transfer            | Student: TRAINING STUDENT-ONE                                                                                            | Profile Tests Scores                                                                           |                   |
|                       | Student, TRAINING STODENT-ONE                                                                                            | Prome Tests Scores                                                                             |                   |
|                       | Test Administration Student Grade Home<br>2018 DEC STAAR EOC A1-82-E1-E2-US 11 ETS U                                     | Campus Home District     IAT District 4 HS (999999441)     ETS UAT District #1 New (999999000) |                   |
|                       |                                                                                                    |                                                                                                |                   |
|                       | Add Tests                                                                                                    |                                                                                                |                   |
|                       | Subject * Testing Test Info                                                                                              | Actions ()                                                                                     |                   |
|                       | U.S. Hatory ¥ EOC V                                                                                                    | ersion STAAR                                                                                   | -1                |
|                       |                                                                                                    | Mode Online • 🗹 🔶                                                                              | $\mathbf{\nabla}$ |
|                       | Registration                                                                                                    | type * Regular *                                                                               | _                 |
|                       | Testing Carr<br>(first cross a                                                                                           | Nova * Austin - ETS LIAT District 4 HS[000000441]                                              |                   |
|                       | Online Testing                                                                                                    | Group NO GROUP NAME GIVEN                                                                      |                   |
|                       | Personal Nee<br>Preferences                                                                                              | ds and<br>(PNP) Consent and Language Supports (R) 😢 Text to-Speech (T)                         |                   |
|                       |                                                                                                    |                                                                                                |                   |
|                       |                                                                                                    | Add Another Test                                                                               |                   |
|                       |                                                                                                    |                                                                                                |                   |
|                       | Delete Student                                                                                                    | Update                                                                                         | 1                 |
|                       | i                                                                                                    |                                                                                                | •                 |
| Total Students: 1     | View All Students                                                                                                    |                                                                                                |                   |
|                       |                                                                                                    |                                                                                                |                   |
| # Student             | ame 🕶 PEIMS ID PNP Synt                                                                                                  | c Score Code Actions                                                                           |                   |
| 1 ITUDENT-O           | NE, TRAINING *****6430 R.T                                                                                               | Aug 8, 2018 N/A                                                                                |                   |
|                       |                                                                                                    | 3.00 FM                                                                                        |                   |

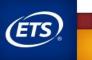

# Updating PNPs after online test has been started

Steps for updating PNPs after online test has been started:

- Have student log out of the online test.
- Update PNP embedded supports (*Tests* tab) and select green "Update" button at the bottom of the screen.
- Return to online test group where the student's test ticket is located.
- Refresh browser to update the sync status. Wait until the updates are synced.
- Log in with the same test ticket.
- Updates cannot sync while online test is in progress.

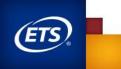

End of

<u>section's</u> slide

# Manage Online Testing: Viewing Sessions & Printing Test Tickets and Rosters

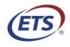

Measuring the Power of Learning.®

# **Online Testing – Manage Online Testing**

All activities required to monitor and manage online testing are conducted in the *Online Testing* tab.

#### Key Functions

- View online test sessions and testing groups.
- Download and print student test tickets.
- Monitor online test sessions.
- Set online test attributes and score codes.

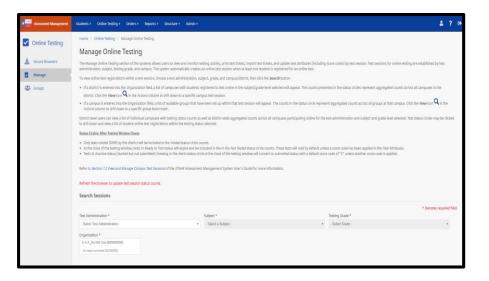

### Session At A Glance – Campus Level

- Users can view online testing status for their campus. Go to Online Testing >Manage
- The subject and testing grade can be switched to view information from a different test session.
- Online test sessions are automatically created at the campus level when one or more students are registered for an online test.
- Sessions are created by grade and/or subject.

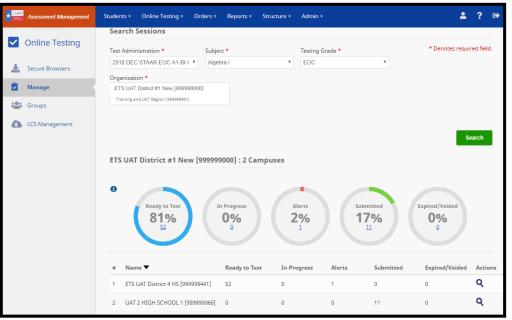

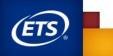

# **Viewing Online Testing Session Information**

#### **Viewing Testing Groups**

- View online test status student level view.
- Change values in dropdown menus to view different groups.

| .ast   |         | <b>5: 52</b><br>ted: 2018-10-17 21:57 | 7:14:611 CDT Sessio | n                                    |                            |              |                           |                        |                      |                                    | Ba                   |
|--------|---------|---------------------------------------|---------------------|--------------------------------------|----------------------------|--------------|---------------------------|------------------------|----------------------|------------------------------------|----------------------|
| F      | ilters  |                                       |                     |                                      |                            |              |                           |                        |                      |                                    |                      |
| 0      | Group   | •                                     |                     | First Nan                            | ne                         |              | Last Name                 |                        | PEIMS                | ID                                 |                      |
|        | View    | All                                   |                     | Enter S                              | tudent First Name          |              | Enter Student L           | Last Name              |                      |                                    |                      |
| s      | iync St | tatus                                 |                     | Personal                             | Needs & Preferences        | s (PNP)      |                           |                        |                      |                                    |                      |
|        | View    | All                                   |                     | • Co                                 | ntent and Language         | Supports (R) |                           |                        |                      |                                    |                      |
|        |         |                                       |                     | . Te                                 | xt-to-Speech (T)           |              |                           |                        |                      |                                    |                      |
|        |         |                                       |                     | U Te                                 | xt-to-speech (1)           |              |                           |                        |                      |                                    |                      |
|        |         |                                       |                     |                                      |                            |              |                           |                        |                      |                                    | Reset Filters Filter |
|        |         |                                       |                     | dy to Test                           | In Progress                |              | Alerts                    | Submitted              | Expired/V            |                                    |                      |
|        |         |                                       |                     | dy to Test<br><b>1%</b><br><u>52</u> | In Progress<br>0%<br>0     |              | Alerts 2% 1               | Submitted<br>17%<br>11 | Expired/V<br>0%<br>0 | 6                                  | Liet Tort Attributer |
| +      |         | Name <b>V</b>                         | 8                   | 1%                                   | 0%                         |              | 2%                        | 17%                    | 0%                   |                                    | List Test Attributes |
|        |         | Name ▼<br>ALGEBRA, ALL<br>WRONG       | PEIMS ID            | 1%<br>52                             | <b>0%</b>                  |              | <b>2%</b>                 | <b>17%</b>             | 0%<br>2              | View: Testing                      |                      |
| #<br>1 |         |                                       | PEIMS ID            | Test<br>Status ()                    | Campus<br>ETS UAT District | Group        | 2%<br>1<br>Sync<br>Status | 17%<br>11              | 0%<br>2              | View: Testing<br>Response<br>Count | Actions ()           |

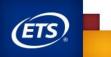

# **Viewing Online Testing Session Information**

#### "Actions" Column Functions:

- Print student test tickets.
- Set test attributes.
- Do Not Report / Void

| Session Infe                                                                                                    |                         |                             |                                                                |                       |                                |          |        |                           |
|----------------------------------------------------------------------------------------------------|-------------------------|-----------------------------|----------------------------------------------------------------|-----------------------|--------------------------------|----------|--------|---------------------------|
| Nacional de la constante de la constante de la | a topot *               |                             | •                                                              | g foren *             |                                |          |        |                           |
| Resultat 12<br>Securitati Internet Statement                                                                                                    | 17 Server 210 (1998)    |                             |                                                                |                       |                                |          |        | Tech                      |
| Marci<br>Amai<br>Torrig Tameres                                                                                                    |                         |                             | harma<br>ar Stanaert Fran Yanna                                |                       | Ad Norm<br>Dran Doorn and Norm | *0       | ws an  | •                         |
| Spectrum a                                                                                                    |                         |                             | na haata k Parleynan (PAP)<br>Denert ere (angange Salawers (P) | 9. Text to Specif (7) |                                |          |        |                           |
|                                                                                                    |                         |                             |                                                                |                       |                                |          |        | Annal Patrice and annual  |
|                                                                                                    |                         |                             | Ready in Team<br>8%                                            | 0%                    | 6 9 <u>2%</u>                  | 0%6      |        |                           |
| Print All Turbala/Reasons                                                                                                    | Print Spheroid Triangel | Turner   began fake         |                                                                |                       |                                |          |        | Ver Terry or Transmission |
| 4 ≅ hate • 10                                                                                                    | ner to Seat             | Campos                      | 6mag                                                           | III. o                | ~                              | Language | Inde & | 0                         |
| 1 82.9 <sup>10</sup> m                                                                                                    | PE AREA                 | (4973-600-30-000,1)(******* | C Sergiorates                                                  | 0                     |                                |          | W/W    |                           |

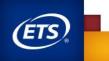

# Printing Test Tickets and Rosters

- Testing group rosters and student test tickets contain PNP information.
- Ensure that students eligible to use embedded supports have the information noted on their test tickets.
- NOTE: Test tickets are available for printing one week prior to the start of the testing window.

You may print all tickets or

Print All Tickets & Rosters

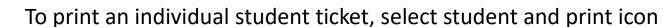

|                                                                     | Student<br>1. F<br>t<br>2. [                                     | Review the<br>secting grou<br>Distribute s | are printed on<br>individual stud<br>up roster.<br>tudent test tick        |                                                                                           | I make sure you ha                   | ave one for every student listed on your<br>Verify that each student received his or h | er                                                                                  |                                                                                                    |
|---------------------------------------------------------------------|------------------------------------------------------------------|--------------------------------------------|----------------------------------------------------------------------------|-------------------------------------------------------------------------------------------|--------------------------------------|----------------------------------------------------------------------------------------|-------------------------------------------------------------------------------------|----------------------------------------------------------------------------------------------------|
| STAR Gubject                                                        | 08 20010134414<br>Orace Dession ID                               | when loggii<br>July 2                      |                                                                            | unique username,<br>. This information, v<br>Smith 8th Grad<br>Group                      | when entered co                      | Stu                                                                                    | As<br>Acad                                                                          | tate of Toxas<br>sessments of<br>entil Readiness<br>est Ticket                                                                                                |
| Testing Group                                                       |                                                                  |                                            |                                                                            |                                                                                           | PNP                                  |                                                                                        |                                                                                     |                                                                                                    |
|                                                                     |                                                                  | MI                                         | PEIMS ID                                                                   | Date of Birth                                                                             |                                      |                                                                                        |                                                                                     | May 2016 STAAR grades 3-8                                                                                                    |
| Last Name                                                           | First Name                                                       |                                            |                                                                            |                                                                                           | - PINE                               | Test Admini:                                                                           |                                                                                     |                                                                                                    |
| Last Name<br>Anderson                                               | Shannon                                                          | E                                          | *****6779                                                                  | Oct 10, 2002                                                                              | ···                                  |                                                                                        | Group:                                                                              | NO GROUP NAME GIVEN                                                                                                    |
|                                                                     |                                                                  |                                            | *****6779<br>*****7891                                                     | Oct 10, 2002<br>Aug 12, 2002                                                              |                                      | First                                                                                  | Group:<br>t Name:                                                                   | NO GROUP NAME GIVEN<br>John                                                                                                    |
| Anderson                                                            | Shannon                                                          | E                                          |                                                                            | ,                                                                                         |                                      | Firs<br>Las                                                                            | Group:<br>t Name:<br>t Name:                                                        | NO GROUP NAME GIVEN<br>John<br>Smith                                                                                                    |
| Anderson<br>Buchanon                                                | Shannon<br>Ashley                                                | E                                          | *****7891                                                                  | Aug 12, 2002<br>Dec 17, 2002                                                              | <br>С<br>Т                           | Firs<br>Las<br>Date                                                                    | Group:<br>t Name:<br>t Name:                                                        | NO GROUP NAME GIVEN<br>John<br>Smith<br>Apr 1, 2002                                                                                                    |
| Anderson<br>Buchanon<br>Curry<br>Davis                              | Shannon<br>Achley<br>Hannah<br>Jon                               | E<br>A<br>E<br>C                           | ·····7891<br>·····8912<br>·····9123                                        | Aug 12, 2002<br>Dec 17, 2002<br>Oct 19, 2002                                              | <br>С<br>Т<br>L                      | First<br>Last<br>Date                                                                  | Group:<br>t Name:<br>t Name:<br>of Birth;                                           | NO GROUP NAME GIVEN<br>John<br>Smith<br>Apr 1, 2002<br>STAAR                                                                                                  |
| Anderson<br>Buchanon<br>Curry<br>Davis<br>Smith                     | Shannon<br>Ashley<br>Hannah<br>Jon<br>John                       | E<br>A<br>E<br>C<br>E                      | *****7891<br>*****8912<br>*****9123<br>*****9123                           | Aug 12, 2002<br>Dec 17, 2002<br>Oct 19, 2002<br>Apr 1, 2002                               | <br>C<br>T<br>L<br>C, T              | Field<br>Last<br>Date                                                                  | Group:<br>t Name:<br>t Name:<br>of Birth;<br>/ersion:                               | NO GROUP NAME GIVEN<br>John<br>Smith<br>Apr 1, 2002<br>STAAR<br>Science                                                                                       |
| Anderson<br>Buchanon<br>Curry<br>Davis                              | Shannon<br>Achley<br>Hannah<br>Jon                               | E<br>A<br>E<br>C                           | ·····7891<br>·····8912<br>·····9123                                        | Aug 12, 2002<br>Dec 17, 2002<br>Oct 19, 2002                                              | <br>С<br>Т<br>L                      | Field<br>Last<br>Date                                                                  | Group:<br>t Name:<br>t Name:<br>of Birth:<br>/ersion:<br>Subject:<br>Grade:<br>PNP: | NO GROUP NAME GIVEN<br>John<br>Smith<br>Agr 1, 2002<br>STAAR<br>Science<br>08<br>Content Supports (C)                                                         |
| Anderson<br>Buchanon<br>Curry<br>Davis<br>Smith                     | Shannon<br>Ashley<br>Hannah<br>Jon<br>John                       | E<br>A<br>E<br>C<br>E                      | *****7891<br>*****8912<br>*****9123<br>*****9123                           | Aug 12, 2002<br>Dec 17, 2002<br>Oct 19, 2002<br>Apr 1, 2002                               | <br>C<br>T<br>L<br>C, T              | Field<br>Last<br>Date                                                                  | Group:<br>t Name:<br>t Name:<br>of Birth:<br>/ersion:<br>Subject:<br>Grade:<br>PNP: | NO GROUP NAME GIVEN<br>John<br>Smith<br>Apr 1, 2002<br>STAAR<br>Science<br>os<br>Content Supports (C)<br>Language and Viocabulary Supports (L)                |
| Anderson<br>Buchanon<br>Curry<br>Davis<br>Smith<br>Travis           | Shannon<br>Ashley<br>Hannah<br>Jon<br>John<br>Hannah             | E<br>A<br>E<br>C<br>E<br>W                 | *****7891<br>*****8912<br>*****9123<br>*****9123<br>*****3947<br>*****1234 | Aug 12, 2002<br>Dec 17, 2002<br>Oct 19, 2002<br>Apr 1, 2002<br>May 1, 2001                | <br>C<br>T<br>L<br>C, T<br>C, L      | Field<br>Last<br>Date                                                                  | Group:<br>t Name:<br>t Name:<br>of Birth:<br>/ersion:<br>Subject:<br>Grade:<br>PNP: | NO GROUP NAME GIVEN<br>John<br>Smith<br>Agr 1, 2002<br>STAAR<br>Science<br>08<br>Content Supports (C)                                                         |
| Anderson<br>Buchanon<br>Curry<br>Davis<br>Smith<br>Travis<br>Ulrich | Shannon<br>Aahley<br>Hannah<br>Jon<br>John<br>Hannah<br>Johannes | E<br>A<br>E<br>C<br>E<br>W<br>M            | *****7801<br>*****8012<br>*****9123<br>*****3047<br>*****1234<br>*****2121 | Aug 12, 2002<br>Dec 17, 2002<br>Oct 19, 2002<br>Apr 1, 2002<br>May 1, 2001<br>Mar 5, 2001 | <br>C<br>T<br>L<br>C,T<br>C,L<br>L,T | First<br>Las<br>Date                                                                   | Group:<br>t Name:<br>t Name:<br>of Birth:<br>/ersion:<br>Subject:<br>Grade:<br>PNP: | NO GROUP NAME GIVEN<br>John<br>Smith<br>Agr, 1,2002<br>STAR<br>Science<br>Centent Supports (C)<br>Language and Viocabilary Supports (L)<br>Text-to-Speech (T) |
| Anderson<br>Buchanon<br>Curry<br>Davis<br>Smith<br>Travis<br>Ulrich | Shannon<br>Aahley<br>Hannah<br>Jon<br>John<br>Hannah<br>Johannes | E<br>A<br>E<br>C<br>E<br>W<br>M            | *****7801<br>*****8012<br>*****9123<br>*****3047<br>*****1234<br>*****2121 | Aug 12, 2002<br>Dec 17, 2002<br>Oct 19, 2002<br>Apr 1, 2002<br>May 1, 2001<br>Mar 5, 2001 | <br>C<br>T<br>L<br>C,T<br>C,L<br>L,T | First<br>Last<br>V<br>Usern                                                            | Group:<br>t Name:<br>t Name:<br>of Birth:<br>Version:<br>Subject:<br>Grade:<br>PNP: | NO GROUP NAME GIVEN<br>John<br>Smith<br>Apr 1, 2002<br>STAAR<br>Science<br>os<br>Content Supports (C)<br>Language and Viocabulary Supports (L)                |

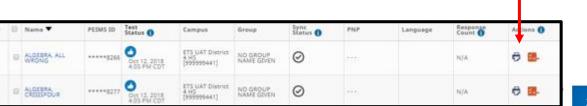

# Printing Proctor Tickets for test administrators who are signing test content: *Reports > Online Testing*

- Proctor tickets list the log in credentials for test administrators who assist students who are deaf or hard of hearing during an online oral/signed test.
- There are logins for "no supports" and "all supports" to provide the content needed for signing to any student.
- Proctor tickets are available one week prior to administration. They are secure materials and should be treated as such.

| tudents + Online Testing + Orders + Rep                                                                                                    | xorts + Structure +                                                                                                    | 🛔 ? 🕪              |
|----------------------------------------------------------------------------------------------------|----------------------------------------------------------------------------------------------------|--------------------|
| Online Testing Report                                                                                                    |                                                                                                    |                    |
| Online Testing Reports                                                                                                    |                                                                                                    | General Management |
| District Test Status Report                                                                                                    |                                                                                                    |                    |
|                                                                                                    | atus of all online test registrations throughout a school of<br>d subject to help monitor and track the status of online t |                    |
| District *                                                                                                    |                                                                                                    |                    |
| A W BROWN-FELLOWSHIP LEADERSHIP[0578                                                                                                    |                                                                                                    |                    |
| No. citocitios saveit instituțis/venet                                                                                                    |                                                                                                    |                    |
|                                                                                                    |                                                                                                    |                    |
| Test Administration *                                                                                                    |                                                                                                    |                    |
| Select a Test Administration                                                                                                    |                                                                                                    |                    |
| Click on the download button to view the District                                                                                              | Test Status Report.                                                                                                    | Download           |
| Campus Test Status (of student) Report                                                                                                    |                                                                                                    |                    |
|                                                                                                    | status of all online text registrations for a specific campu<br>r and track the status of online texters. Updates:This re  |                    |
| Campus *                                                                                                    | Test Administration *                                                                                                    |                    |
| ZIST CENTURY EARLY LEARNING FOUNDATIN                                                                                                    | Providence internal                                                                                                    |                    |
| with any design relation and and a second of the                                                                                               | Select a Test Administration                                                                                               |                    |
| warven undhammani                                                                                                    | Select a Test Administration                                                                                               |                    |
| eputo no(lenteres)                                                                                                    |                                                                                                    |                    |
|                                                                                                    |                                                                                                    | Download           |
| emulto noticements)<br>Click on the download button to view the Campur                                                                         |                                                                                                    | Download           |
| Elick on the download button to view the Camput<br>Campus.                                                                                     |                                                                                                    | Download           |
| equire noticen way                                                                                                    |                                                                                                    | Download           |
| Elick on the download button to view the Campus<br>Click on the download button to view the Campus<br>Proctor Tickets<br>Test Administration * | s Test Status report for the                                                                                               | Download           |

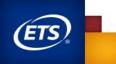

# Managing Online Testing: Creating and Managing Groups

\*\*Please note, this is an optional step and not required to manage your online testing groups

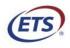

Measuring the Power of Learning.®

## Creating and Editing Groups: Online Testing > Groups \*Please note creating groups is optional

- It may be useful to break students into multiple groups in a session.
- Groups are for printing of online test tickets and test session monitoring.
- In the navigation menu bar, select *Online Testing*, then click *Groups*.
- On the *Groups* page, under "Online Testing Groups," click the *Create Group* tab.
- Select an ADMINISTRATION AND CAMPUS from the dropdown lists.
- Enter Group Name.
- Click **CONTINUE** to create new group and add students. Click the *Edit* icon to make changes to a group.
- Select students.
- Select *ADD TO* in order to move students to the new group. Select *REMOVE* to update students.
- Click **SAVE GROUP**.

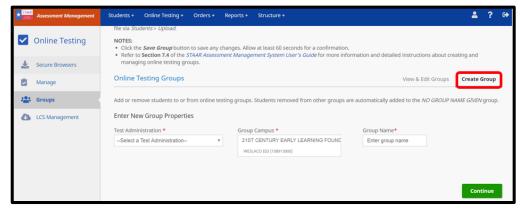

| Assessment Management | Students + Online Testing + Orders + Reports +               | Structure +                                                        | ≗ ? ⊮                           |
|-----------------------|--------------------------------------------------------------|--------------------------------------------------------------------|---------------------------------|
| Online Testing        | Online Testing Groups                                        |                                                                    | View & Edit Groups Create Group |
| 🛓 Secure Browsers     | To view existing groups, select search criteria and click th |                                                                    |                                 |
| Manage                | 2018 INT 3-8 Opportunity 1 V ET                              | pus * Group Name S UAT District 4 EL [999999443] Search Group Name |                                 |
| Croups                | ET                                                           | 5 LAT District #1 New [999999000]                                  |                                 |
| LCS Management        |                                                              |                                                                    | View Groups                     |
|                       | Results: 4                                                   |                                                                    |                                 |
|                       | # Group Name                                                 | # Online Students                                                  | Actions                         |
|                       | 1 Extra PNPs                                                 | 63                                                                 | 1 🛍 🕹                           |
|                       | 2 Extra Tickets                                              | 109                                                                | 1 🛍 🕹                           |
|                       | 3 NO GROUP NAME GIVEN                                        | 11                                                                 | / ₺                             |
|                       | 4 PNP Test-English                                           | 117                                                                | 1 🛍 🕹                           |
|                       | Developed Convers                                            |                                                                    |                                 |
|                       | Download Groups                                              |                                                                    |                                 |

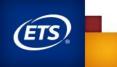

# Online Test Registration Reminders and Helpful Hints

- Online test sessions are automatically created at the campus level (by grade and/or subject) when one or more students are registered for an online test.
- When a student is added, leaving the Group Name field blank will place the student's registration in the NO GROUP NAME GIVEN group.
- Setting up additional testing groups is optional.

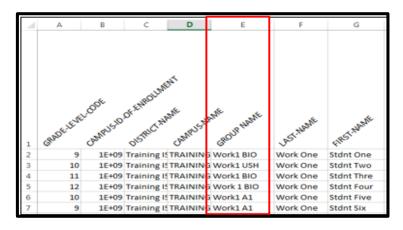

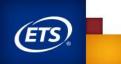

# Manage Online Testing: Monitoring Sessions and Setting Test Attributes

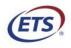

Measuring the Power of Learning.®

# **Monitoring Test Status**

| Test Status<br>Indicator | Description                                                                                                    |
|--------------------------|----------------------------------------------------------------------------------------------------|
| 3                        | <b>Registered</b> indicates that the student is registered for a test, but the online test is not yet available.                                                                                                    |
| ۲                        | Enrollment Hold indicates that the student's enrollment is not yet processed. Please contact the Texas Assessment Support Center. Refer to Section 1.2 Support for contact information.                                                                                    |
| 8*                       | <b>Enrolled</b> indicates that the student is enrolled in the online test, but the student cannot log in. This icon should only display briefly. If it persists, please contact the Texas Assessment Support Center. Refer to Section 1.2 Support for contact information. |
| ❹*                       | <b>Ready to Test</b> appears before the initial login to an available test or after a submitted test has been reopened. The student can log in using the information on the student test ticket.                                                                           |
| •                        | In Progress indicates that the student is logged in and actively testing or has paused the test.                                                                                                    |
| <u>(</u> )*              | <b>Inactive</b> indicates that the student has logged out of the test or has been logged out due to inactivity. The student can log back in to the test using the information on the student test ticket.                                                                  |
| $\oslash$                | Expired indicates that the student did not log in to a test and the online testing window has closed.                                                                                                    |
| 0                        | Submitted indicates that the student has submitted the test. The student will no longer be able to log in to the test.                                                                                                    |
| 0                        | Processing indicates that a request to reopen a submitted test is in process.                                                                                                    |
| $\mathbf{x}$             | Voided indicates that the district user has selected Do Not Report (DNR).                                                                                                    |

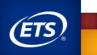

## Manage Online Testing – Status Circles

#### **During Testing**

| ETS UAT District #1 New [999999000] : 3 Campuses |                                     |                              |                          |        |           |                    |       |     |
|--------------------------------------------------|-------------------------------------|------------------------------|--------------------------|--------|-----------|--------------------|-------|-----|
| 0                                                |                                     | Ready to Test<br>65<br>57.0% | In Progress<br>O<br>0.0% |        | 44        | Dided<br>O<br>0.0% |       |     |
| #                                                | Name 🔻                              | Ready to Test                | In-Progress              | Alerts | Submitted | Voided             | Actio | ons |
| 1                                                | UAT 2 HIGH SCHOOL 1 [999999966]     | 5                            | 0                        | 0      | 0         | O                  | ۹     |     |
| 2                                                | ETS UAT District 1 HS 4 [999999441] | 56                           | 0                        | 5      | 20        | 0                  | ۹     |     |
| 3                                                | ETS UAT District 1 HS 5 [999999551] | 4                            | 0                        | 0      | 24        | 0                  | ۹     |     |

#### <u>After Testing</u>:

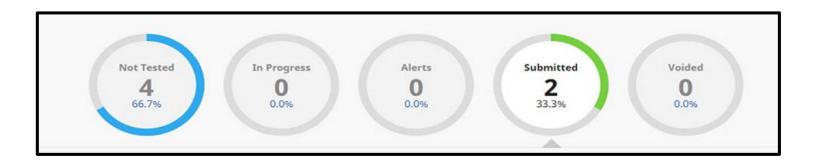

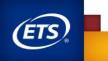

# **Setting Test Attributes**

- Test Attributes appear once test tickets are available one week prior to testing.
- May be set in two places:
  - Student Profile *Tests* tab (does not include score code setting)
  - Manage Online Test
     Session group level view (includes score code setting)

| Image: Description of the second of the second of the                       | Assessment Management | Students + Online Testing + O | Orders + Reports + | Structure +                             |                                                             | <b>≜</b> ? ⊕ |
|----------------------------------------------------------------------------------------------------|-----------------------|-------------------------------|--------------------|-----------------------------------------|-------------------------------------------------------------|--------------|
| Aus lease         Subject*       Select*       Select*       Automation         Transfer       Select*       Select*       Select*       Automation         Transfer       Select*       Select*                                                                                                    | Students              |                               |                    |                                         |                                                             |              |
| Subject*       Subject*       Stable       Autor <ul> <li>             Kontroll</li> <li>             Kontroll</li> <li>             Kontroll</li> </ul> Subject* <ul> <li>             Subject*</li> <li>             Kontroll</li> </ul> Subject* <ul> <li>             Subject**</li> <li>             Subject**</li>             Subject**             Subject**             Subject**             Subject**</ul>                                                                                                    | Q View & Edit         | Add Tests                     |                    |                                         |                                                             |              |
| Local     Local     Local | 🚉 🕈 Register          | Subject *                     | Testing Test Info  |                                         |                                                             | Actions      |
| Interview     Interview     Interview     Registration Type:     Registration Type:   Registration Type:   Registration Type:   Registration Type:   Registration Type:   Registration Type:   Registration Type:   Registration Type:   Registration Type:   Registration Type:   Registration Type:   Registration Type:   Registration Type:   Regis                                                                                                    | 1 Upload              |                               |                    | Version                                 | STAAR                                                       |              |
| Iterator       Registration Type       Registration Type       Registration Type         Iterative Treating Higgssesscopy       Iterative Treating Higgssesscopy       Iterative Treating Higgssesscopy         Online Teeting Grap       No GROUP MAKE GAVEN       Iterative Treating Higgssesscopy         Preconstruction       Iterative Treating Higgssesscopy       Iterative Treating Higgssesscopy         Preconstruction       Iterative Treating Higgssesscopy       Iterative Treating Higgssesscopy         Teet Attribute       Accomposition       Iterative Treating Higgssesscopy         Teet Attribute       Iterative Treating Higgssesscopy       Iteratory         Velocity Student       Iterative Treating Higgssesscopy       Iteratory         Velocity Student       Iterative Treating Higgssesscopy       Iteratory         Velocity Student       Iterative Treating Higgssesscopy       Iteratory         Velocity Student       Iterative Treating Higgssesscopy       Iteratory         Velocity Student       Iteratory       Studentume Accessonerie       Iteratory         Velocity Student       Iteratory       Studentume Accessonerie       Iteratory         Velocity Student       Iteratory       Studentume Accessonerie       Iteratory         Velocity Student       Iteratory       Studentume Accessonerie       Iteratory </td <td>Resolution</td> <td>English I V</td> <td></td> <td></td> <td></td> <td></td>                                                                                                    | Resolution            | English I V                   |                    |                                         |                                                             |              |
| Image: Image: Image | <b>≓</b> Transfer     |                               |                    | Registration Type *                     |                                                             |              |
| Delive Teating Group NO GROUP MARE GIVEN     Preprint Received   Preprint Received   Preprint Receive                                                                                                    |                       |                               |                    |                                         |                                                             | _            |
| Image: State of the state of the state of the  |                       |                               |                    |                                         | Lawrence - Training H 8(395956005)                          | _            |
| Delete Stocher     Delete Stocher      <                                                                                                    |                       |                               |                    | Online Testing Group                    | NO GROUP NAME GIVEN                                         |              |
| Test Attributes     Accommodations   Designated Supports   HSEP Indicators   Substitute Accessomer     HSEP Indicator     Substitute Accessomer     Test Attributes     Interview     Local Lise     New To Tocas     Update test attributes for ELEVINITH, ONLINE's test sension     Scient Scient Scie                                                                                                    |                       |                               |                    | Personal Needs and<br>Preferences (PNP) | Spelling Assistance (t) Content and Language Supports (R)   |              |
| Defete Stader     Defete Stader     Center Stader     Center Sta                                                                                                    |                       |                               |                    |                                         | Text-to-Speech (1)                                          |              |
| Test Indicators     HSEP Indicator     Agency Use     Local Use     Agency Use     Investor To Encode     Update test attributes   Update test attributes for ELEYENTH, OPELINE's test sension   Science Code        Science Code        Investor Code        Science Code           Inter Devisional Extra Day        Test Indicator                                                                                                    |                       |                               |                    | Test Attributes                         | Accommodations                                              |              |
| Image: standard standard sta |                       |                               |                    |                                         | Designated Supports     Designated Supports                 |              |
| Agency Use Local Use   A B C D E   Now To Tocos     Vipolete lest attributes   Update lest attributes for ELEVENTH, ORLINE's test sension   Score Cole   • Seed B score cole   • Seed B score cole   • Seed B score cole   • Seed B score cole   • Stater D #   • HSP Indicator   • HSP Indicator   • HSP Indicator   • HSP Indicator   • HSP Indicator   • HSP Indicator   • HSP Indicator   • HSP Indicator                                                                                                    |                       |                               |                    |                                         | Test Indicators                                             |              |
| A B C D E         Image: Stacker         Collete Stacker         Collete Stacker                                                                                                    |                       |                               |                    |                                         | HSEP Indicator     Substitute Assessment     TMIP Indicator |              |
| Delete Student     Delete Student                                                                                                    |                       |                               |                    |                                         | Agency Use Local Use                                        |              |
| Celete Student       Image: Celete Student         Celete Student       Store Cade         - Sead a score cade       Image: Celete Student         Image: Celete Student       Image: Celete Student         Celete Student       Image: Celete Student         Store Cade       Image: Celete Student         Image: Celete Student       Image: Celete Student         Image: Celete Student       Image: Celete Student         Image: Celete                                                                                                    |                       |                               |                    |                                         |                                                             |              |
| Debte Student       Update test attributes for SEEVENTH, ONLINE's test sension         Score Code       • Serie code • ▼         • Serie code • ▼       •         • Commodations       •         • HEEP Indicator • Substitute Assessment • TMP Indicator         • HEEP Indicator • Substitute Assessment • TMP Indicator         • HEEP Indicator • Substitute Assessment • TMP Indicator         • HEEP Indicator • Substitute Assessment • TMP Indicator                                                                                                    |                       |                               |                    |                                         | New To Texas                                                |              |
| Debte Student       Update test attributes for SEEVENTH, ONLINE's test sension         Score Code       • Serie code • ▼         • Serie code • ▼       •         • Commodations       •         • HEEP Indicator • Substitute Assessment • TMP Indicator         • HEEP Indicator • Substitute Assessment • TMP Indicator         • HEEP Indicator • Substitute Assessment • TMP Indicator         • HEEP Indicator • Substitute Assessment • TMP Indicator                                                                                                    |                       |                               |                    |                                         |                                                             |              |
| Codate Student       Score Code         -Seast a score Code       -Seast a score Code         -Seast a score Code       -Seast a score Code                                                                                                    |                       |                               |                    | 🖉 т                                     | est Attributes                                              |              |
| Delete Student     - Select a score code -       ✓       Accommodations       □ Designated Supports       □ Designated Supports       □ HSPP Indicator       → Bit C       □ Bit       □ U       □ Designated Supports       □ Designated Supports                                                                                                    |                       |                               |                    | Upda                                    | te test attributes for ELEVENTH, ONLINE's test session      |              |
| Accommodations Designated Supports State Day Test Indicator ItSEP Indicator Agency Use A B C D E                                                                                                    |                       | Delete Student                |                    |                                         |                                                             |              |
| Designated Supports Extra Day Test Indicators HSEP Indicator Substitute Assessment EXTMP Indicator Agency Use A B C D E                                                                                                    |                       |                               |                    |                                         |                                                             |              |
| HEEP Indicator  Agency Use  A B C D E                                                                                                    |                       |                               |                    |                                         |                                                             |              |
| Agency Use                                                                                                    |                       |                               |                    |                                         |                                                             |              |
|                                                                                                    |                       |                               |                    |                                         |                                                             |              |
| Local Use                                                                                                    |                       |                               |                    |                                         |                                                             |              |
| Local Use                                                                                                    |                       |                               |                    |                                         |                                                             |              |
|                                                                                                    |                       |                               |                    | Local                                   | Use                                                         |              |
|                                                                                                    |                       |                               |                    |                                         |                                                             |              |
| Studient Indicators                                                                                                    |                       |                               |                    |                                         |                                                             |              |
| LD News 10 Years                                                                                                    |                       |                               |                    | UN                                      | PPE 12 195.863                                              |              |
| Cancel                                                                                                    |                       |                               |                    |                                         |                                                             | -            |

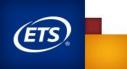

# **Test Attributes**

# The table below lists the test attributes available in the Assessment Management System.

| Test Attribute         | Variables                                                             | Description                                                                                                    |
|------------------------|-----------------------------------------------------------------------|----------------------------------------------------------------------------------------------------|
| Score Code             | A, S, O, P, W, *                                                      | A – Absent   S – Score   O – Other   * (No information available)   W – Parental Waiver   P – Previously Met.                                                                                                    |
| Accommodations         | Designated Supports, Extra Day                                        |                                                                                                    |
| Designated<br>Supports | Extra Day, Designated Supports, Braille                               |                                                                                                    |
| Test Indicators        | EOC/Above Grade, HSEP Indicator, TMIP<br>Indicator, TAKS, TAAS, TEAMS | HSEP = High School Equivalency Program<br>TMIP = Texas Migrant Immigrant Program<br>TAKS, TAAS, TEAMS = Previous Texas assessment programs                                                                                       |
| Agency Use             | A, B, C, D, E                                                         | TEA use only. A whole number is entered to indicate something about the test (e.g. non-standard admin).                                                                                                    |
| Local Use              |                                                                       | Four blank cells for any local campus use.                                                                                                    |
| Student Indicators     | New to Texas                                                          | <b>NOTE:</b> Beginning Fall, 2018, the <i>New to Texas</i> checkbox appears only on the <i>Student Profile</i> page and the Manage Online Testing page (via the <i>Test Attributes</i> icon), not on student test registrations. |

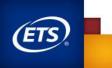

## TAKS, TAAS, and TEAMS Examinees

- Districts must identify TAKS, TAAS, and TEAMS examinees by updating the test attributes field in the Management System to ensure accurate score reporting.
- The *TAKS/TEAMS/TAAS* field is not available for English I, English III, and Algebra II as these assessments cannot be used as alternate assessments. Review the <u>Scoring Information</u> section of the District and Campus Coordinator Resources for detailed instructions.

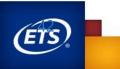

43

## Verifying Test Attributes

#### **Test Attributes View**

 Test Attributes View is used to facilitate verification of score code and other online test attribute settings.

#### **One-week test administrations:**

 The test attribute verification window closes at 5:00 p.m. (CT), 1 business day following the end of the testing week (includes all subjects with constructed responses).

#### **Two-week test administrations:**

 The test attribute verification window closes on the final day of testing for administrations with two-week testing windows (excludes all subjects with constructed responses).

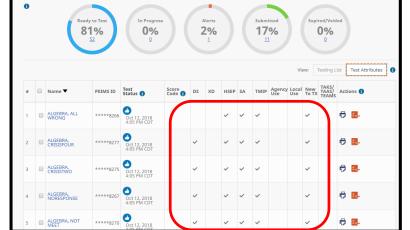

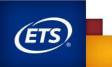

# Score Code Default Rules for Online Testers

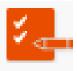

- Ready to test status 

   tests that were never logged in to and will expire and <u>automatically voided</u> at the close of the testing window unless otherwise specified in the test attributes
- Inactive tests ① tests that the student has logged out of or has been logged out of due to inactivity. These test will automatically default to "Scored" at the close of testing window unless a different score code is specified in the test attributes
- Submitted tests <a></a> tests that will automatically default to "Scored" at the close of the testing window unless otherwise specified in the test attributes

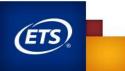

## Locked Responses

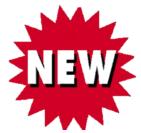

- Beginning with the fall 2020 administrations, the STAAR Online Testing Platform will lock student responses at 11:59 p.m. (CT) the day the response was entered.
- Students testing over multiple days are able to view all items and passages but will not be able to edit responses completed on a previous day.
- Students actively testing at 11:59 p.m. (CT) will not have their answers locked until the student logs out of the test or has been automatically logged out by the application due to inactivity.

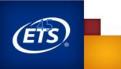

## Locked Responses

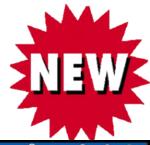

|                           | 2018 Practice Test<br>EOC Algebra I All PNP | Question 1 of 54                       |                           | D ? [-><br>use Help Logout |                                                                               | 2018 Practice Test<br>EOC English I All PNP | C Com Color Pause Help Logout      |
|---------------------------|---------------------------------------------|----------------------------------------|---------------------------|----------------------------|-------------------------------------------------------------------------------|---------------------------------------------|------------------------------------|
| ▲ Tools<br>Guideline Elim | inator Sticky Notes Formulas                | Graphing Calculator Graph Paper Pencil |                           |                            | Review/End                                                                    |                                             | n headings to sort your responses. |
|                           |                                             |                                        | S Clear 🏳 Mark for        | r Review 📝                 | On this screen you can see which                                              |                                             |                                    |
| Response time li          | mit reached. You can no lo                  | nger change your answer.               |                           |                            | questions you have answered, which                                            | V Question                                  | Marked (0) Status (50 Unanswered)  |
| At a restaurant jars o    | f tomato sauce are stored                   | in boxes in the pantry. Each box o     | ontains 8 jars of tomato  | sauce. A                   | questions you have not answered,<br>and which questions you have              | 1                                           | Answered                           |
| cook uses 2 jars from     | 1 of the boxes.                             |                                        |                           |                            | marked for review. To return to a                                             | 1                                           |                                    |
|                           |                                             | y, the total number of jars of tom     | ato sauce remaining in th | he pantry,                 | question, you can select that<br>question number or <b>Return to Test.</b>    | 2                                           | Answered                           |
| and x, the number of      | boxes in the pantry?                        |                                        |                           |                            | question number or <b>Return to lest.</b>                                     | <u>3</u>                                    | Answered                           |
| (A) $y = 8x + 6$          | N                                           |                                        |                           |                            | When you are finished, you need to                                            | 4                                           | Answered                           |
|                           | 1                                           |                                        |                           |                            | submit and end your test. You will not<br>be able to return to the test after | -                                           |                                    |
| $\bigcirc y = 8x$         |                                             |                                        |                           |                            | submitting and ending your test.                                              | 5                                           | Not Answered                       |
|                           |                                             |                                        |                           |                            | Select the End Test button to submit                                          | <u>6</u>                                    | Answered                           |
| (c) $y = 8x - 2$          |                                             |                                        |                           |                            | and end your test.                                                            | 7                                           | Not Answered                       |
| $\bigcirc$ $y = 6x$       |                                             |                                        |                           |                            |                                                                               | 8                                           | Not Answered                       |
| $\bigcirc$ $y = 0x$       |                                             |                                        |                           |                            |                                                                               | <u>o</u>                                    | Hot Allswered                      |
| 1-54                      |                                             |                                        |                           |                            |                                                                               | 9                                           | Not Answered                       |
|                           | 5 6 7 8                                     | 9 10 11 12 13 >                        | Back Review/End           | Next                       |                                                                               | Q ⊕ ፤;                                      |                                    |
|                           |                                             |                                        | •                         | •                          |                                                                               |                                             |                                    |

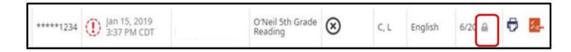

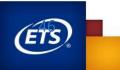

# When and How to Void Online Tests

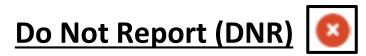

- Online tests should **NOT** be marked for DNR prior to testing. If a student will not be taking an online test, the test registration may be set to paper or allowed to expire.
- During the testing window, click the *DNR* icon to indicate a test should not be reported (voided).

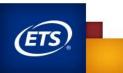